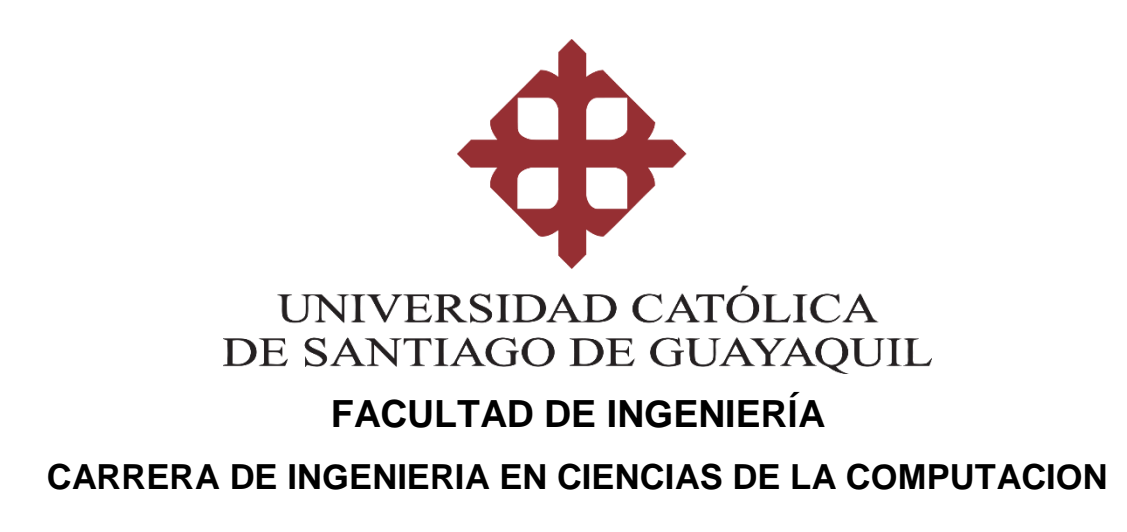

### **TEMA:**

**Desarrollo de prototipo de herramienta de aprendizaje sobre la historia de los lugares turísticos de Guayaquil**

### **AUTOR:**

**García Barreno, Kevin José** 

**Trabajo de Integración Curricular previo a la obtención del título de**

**INGENIERO EN CIENCIAS DE LA COMPUTACION**

### **TUTOR:**

**Ing. Salazar Tovar, César Adriano, Mgs**

**Guayaquil, Ecuador 8 de marzo del 2021**

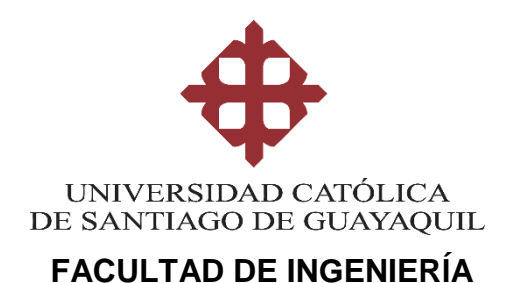

### **CARRERA DE INGENIERIA EN CIENCIAS DE LA COMPUTACION**

### **CERTIFICACIÓN**

Certificamos que el presente trabajo de integración curricular, fue realizado en su totalidad por **García Barreno, Kevin José** como requerimiento para la obtención del título de **INGENIERO EN CIENCIAS DE LA COMPUTACIÓN**.

**TUTOR** 

 $f.$   $\sqrt{u}$ 

 **Ing. Salazar Tovar, César Adriano, Mgs**

**Guayaquil, a los 8 días del mes de marzo del año 2021**

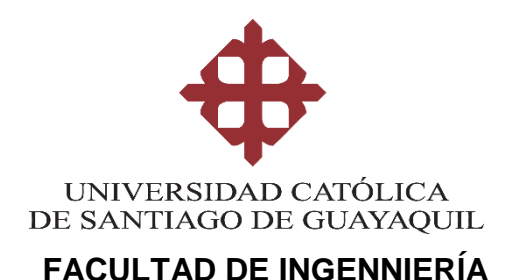

# **CARRERA DE INGENIERIA EN CIENCIAS DE LA COMPUTACION**

### **DECLARACIÓN DE RESPONSABILIDAD**

### Yo, **García Barreno Kevin José**

### **DECLARO QUE:**

El Trabajo de Integración Curricular, **Desarrollo de prototipo de una herramienta de aprendizaje sobre la historia de los lugares turísticos de Guayaquil** previo a la obtención del título de **Ingeniero en Ciencias de la Computación**, ha sido desarrollado respetando derechos intelectuales de terceros conforme las citas que constan en el documento, cuyas fuentes se incorporan en las referencias o bibliografías. Consecuentemente este trabajo es de mi total autoría.

En virtud de esta declaración, me responsabilizo del contenido, veracidad y alcance del Trabajo de Integración Curricular referido.

**Guayaquil, a los 8 días del mes de marzo del año 2021**

**EL AUTOR**  $f =$  **García Barreno Kevin José** 

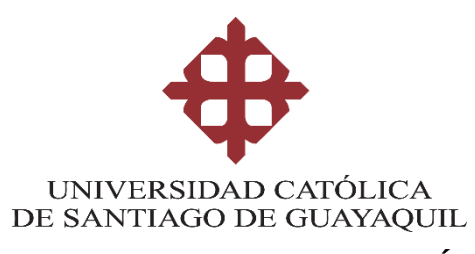

### **FACULTAD DE INGENNIERÍA CARRERA DE INGENIERIA EN CIENCIAS DE LA COMPUTACION**

### **AUTORIZACIÓN**

Yo, **Kevin José García Barreno**

Autorizo a la Universidad Católica de Santiago de Guayaquil a la **publicación** en la biblioteca de la institución del Trabajo de Integración Curricular, **Desarrollo de prototipo de una herramienta de aprendizaje sobre la historia de los lugares turísticos de Guayaquil**, cuyo contenido, ideas y criterios son de mi exclusiva responsabilidad y total autoría.

**Guayaquil, a los 8 días del mes de marzo del año 2021**

**EL AUTOR:**

 $f =$ **García Barreno Kevin José** 

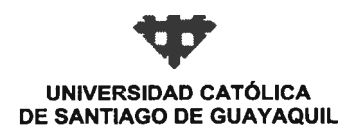

**FACULTAD FACULTAD DE INGENIERIA CARRERA** COMPUTACIÓN (R) SEMESTRE B-2020 **PERIODO** 

#### ACTA DE TRIBUNAL DE SUSTENTACIÓN **TRABAJO DE TITULACIÓN**

En sesión del día 09 de Marzo de 2021, el Tribunal de Sustentación ha escuchado y evaluado el Trabajo de Titulación denominado "DESARROLLO DE UNA HERRAMIENTA DE APRENDIZAJE SOBRE LA HISTORIA DE LOS LUGARES TURÍSTICOS DE GUAYAQUIL", elaborado por el/la estudiante KEVIN JOSE GARCIA BARRENO, obteniendo el siguiente resultado:

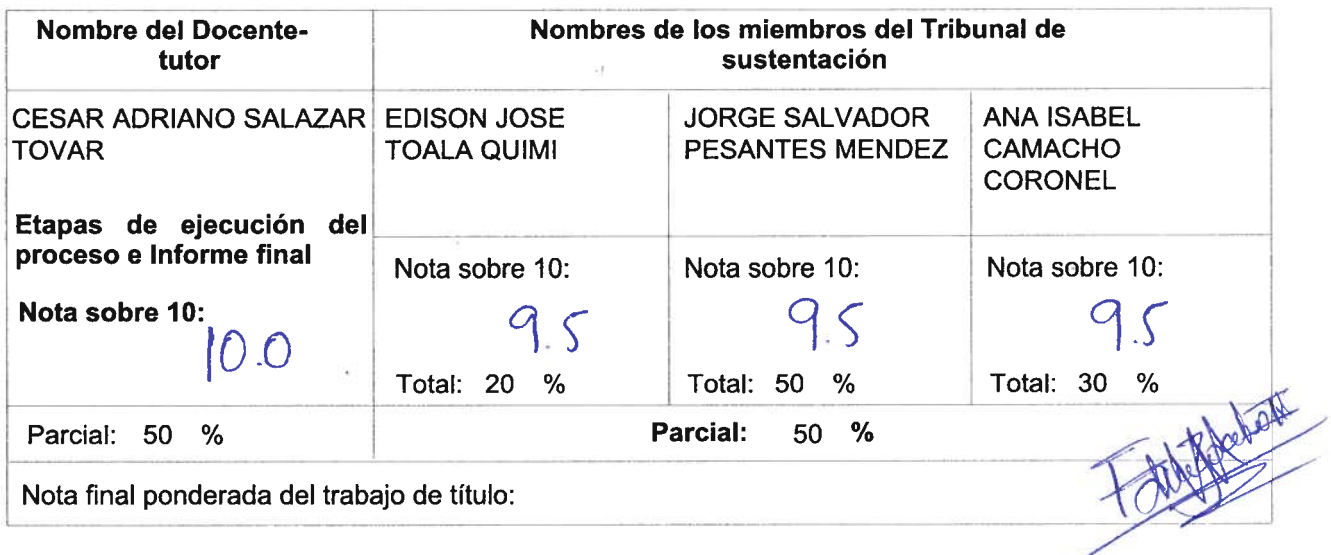

Para constancia de lo cual los abajo firmantes certificamos.

Miembro 1 del Tribunal

**Miembro 2 del Tribunal** 

Oponente

**Docente Tutor** 

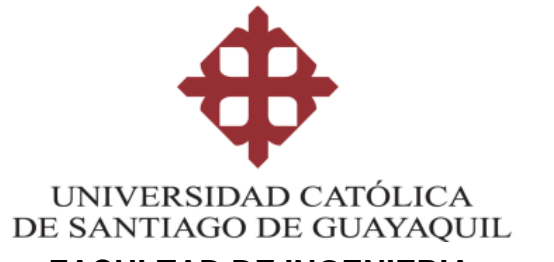

### **FACULTAD DE INGENIERIA**

### **CARRERA DE INGENIERIA EN CIENCIAS DE LA COMPUTACION**

### **REPORTE URKUND**

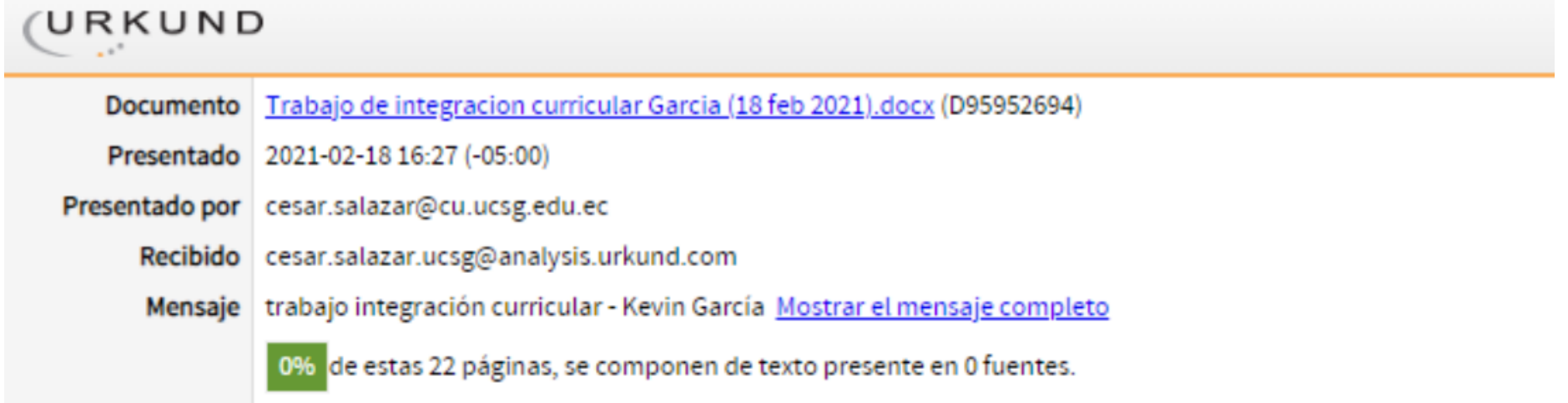

**TUTOR f. \_\_\_\_\_\_\_\_\_\_\_\_\_\_\_\_\_\_\_\_\_\_\_\_\_\_\_\_\_\_\_\_**

 **Ing. Salazar Tovar, César Adriano, Mgs**

### **CARRERA DE INGENIERIA EN CIENCIAS DE LA COMPUTACION AGRADECIMIENTO**

En primer lugar, quiero agradecer a Dios por acompañarme en todo mi trayecto estudiantil hasta el cumplimiento del desarrollo de este trabajo, por ser el pilar que me ayudó a superar momentos difíciles en los que pensé que no podría lograr cumplir con este proyecto.

También quiero agradecer a mi familia quienes me mantuvieron firme frente a las adversidades emocionales, apoyándome en los momentos en los que no me sentía seguro de mí mismo.

Así mismo quiero agradecer a mi tutor, el Ing. César Salazar y a la Ing. Ana Camacho, quienes gracias a sus conocimientos y consejos me guiaron a la correcta realización de este proyecto de integración curricular.

Finalmente, quiero dar un agradecimiento especial a los docentes quienes aportaron parte de su tiempo para la realización de las entrevistas, las cuales fueron de mucha ayuda para el desarrollo de este proyecto de investigación.

#### **DEDICATORIA**

El presente trabajo se lo dedico a:

Mis difuntos abuelitos, José García y María Barreno, quienes han sido un modelo a seguir. Enseñándome que nunca tengo que darme por vencido y seguir adelante.

A mi familia, en especial a mi madre Maritza García, mi tía María García y mi tío Henry García, quienes siempre cuidaron de mi con su apoyo incondicional, lo que me ha permitido ser la persona que soy hoy, inculcándome valores y darme coraje para afrontar las adversidades que encuentre en el camino de cumplir mis metas.

Al resto de familiares y conocidos quienes estuvieron siempre pendientes de mí, en especial a mi prima Bárbara Echeverría, quien también contribuyó a mi formación como persona desde mi niñez.

Finalmente, dedico este trabajo a mis amigos de la universidad quienes mostraron un apoyo mutuo para hacer frente a los problemas que encontrábamos en nuestra vida universitaria.

## ÍNDICE GENERAL

<span id="page-8-0"></span>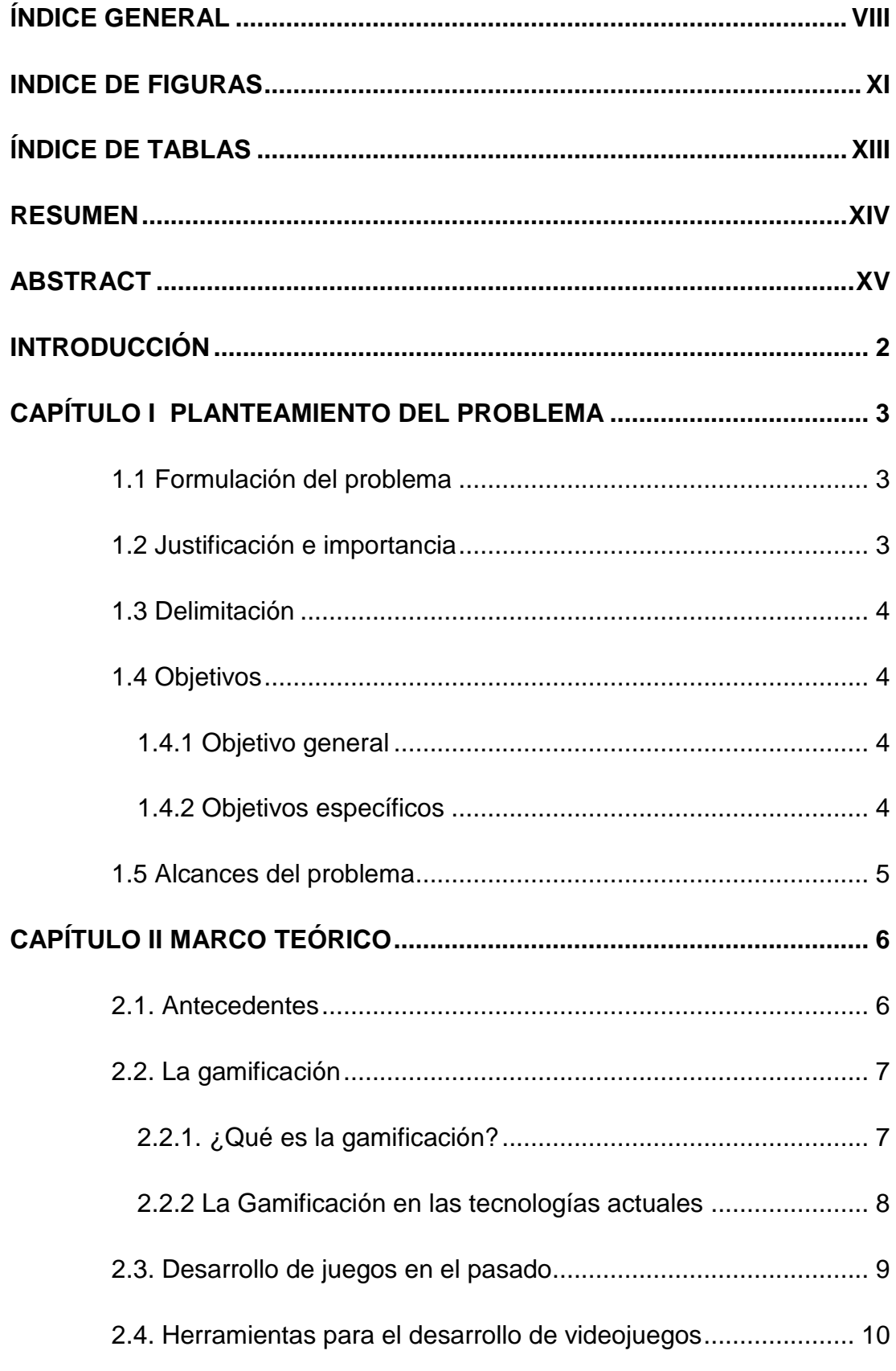

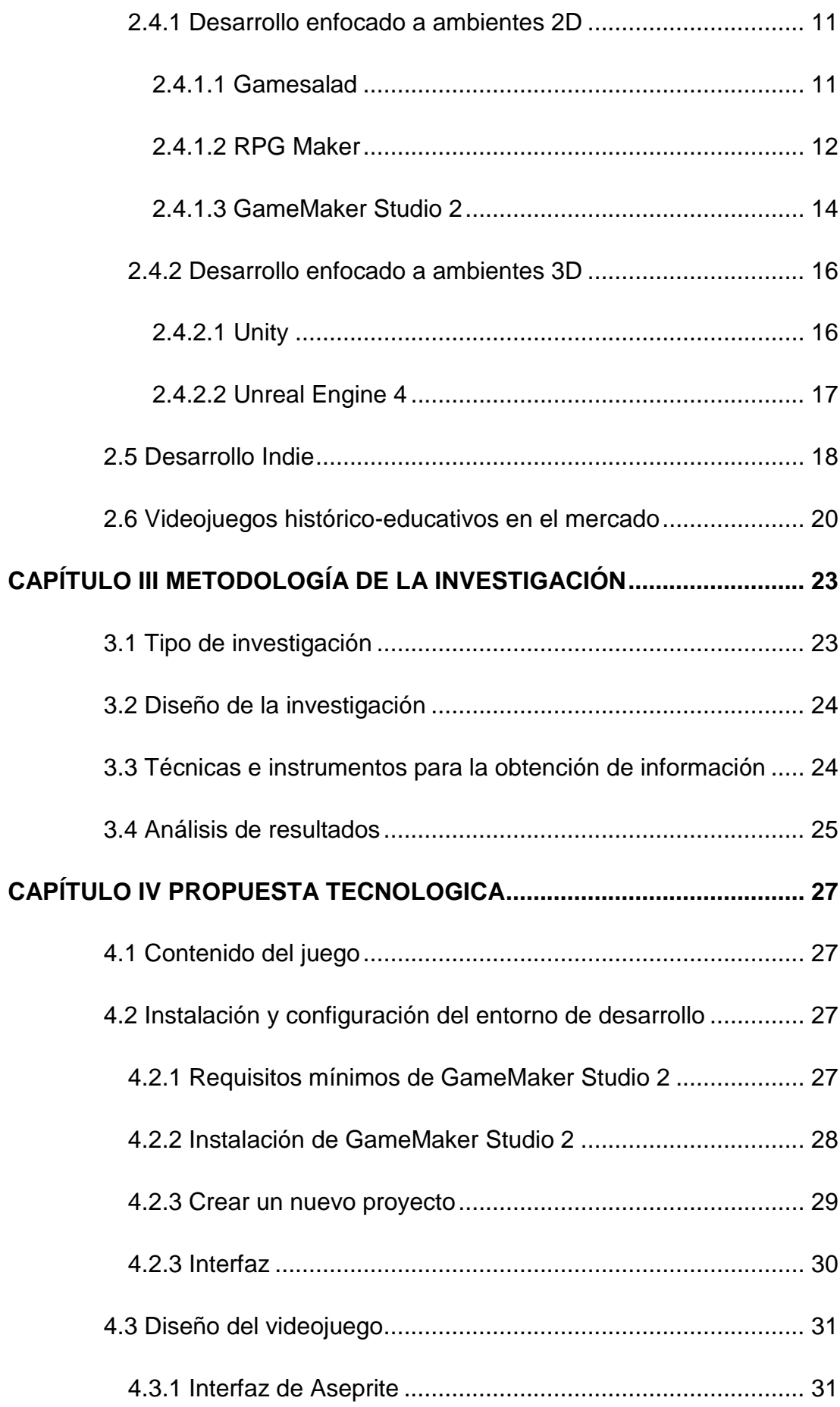

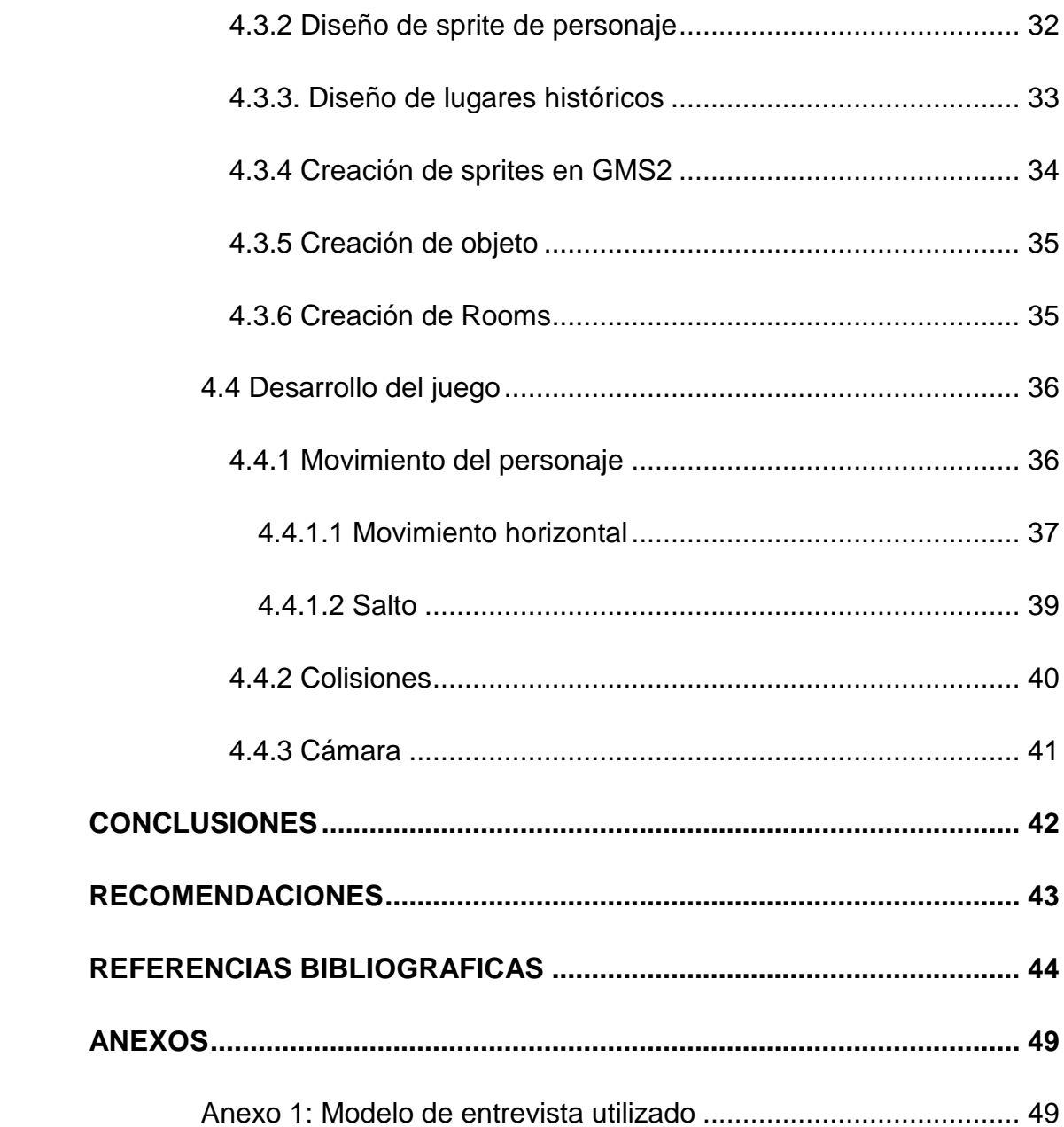

## **INDICE DE FIGURAS**

<span id="page-11-0"></span>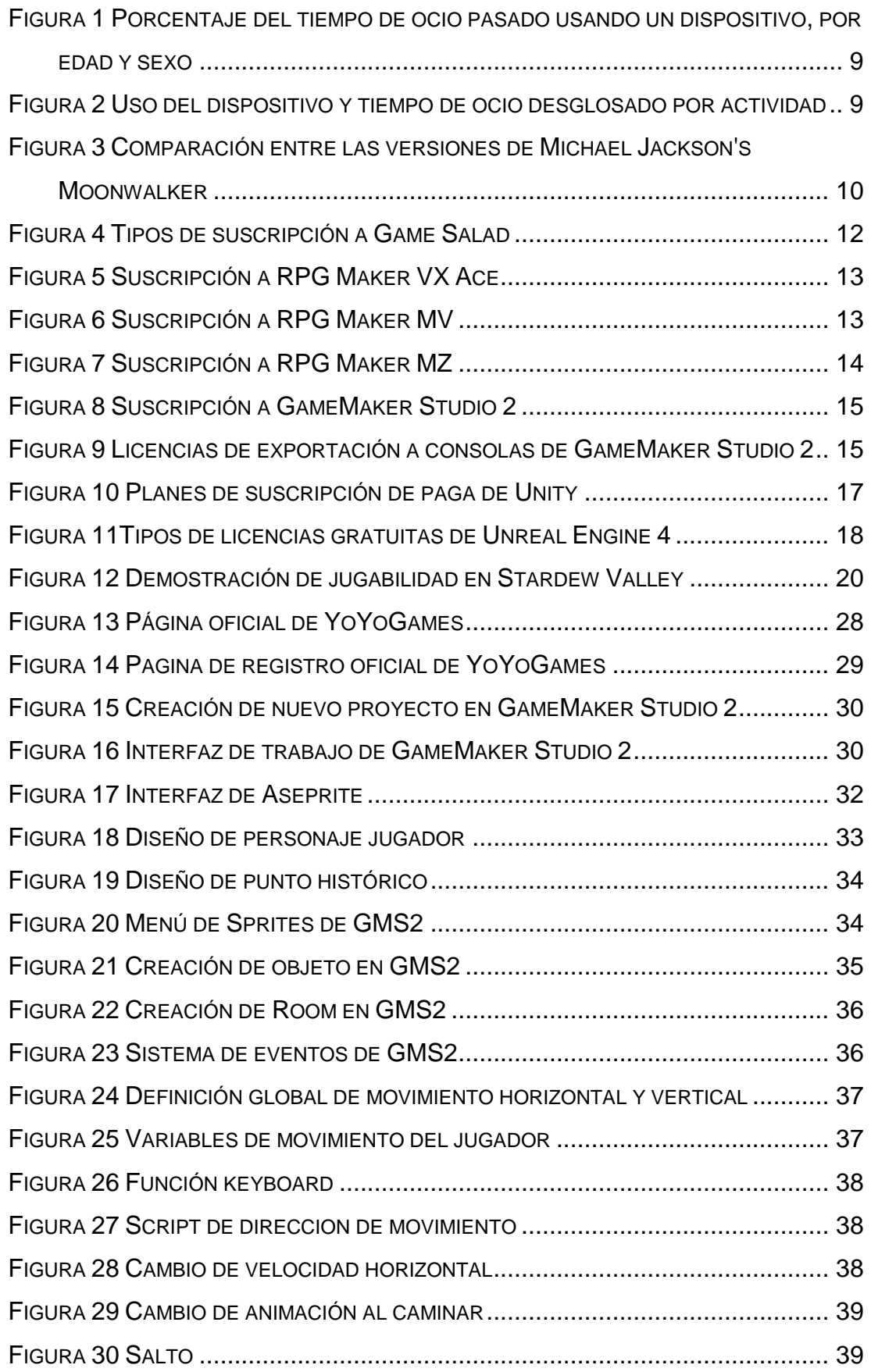

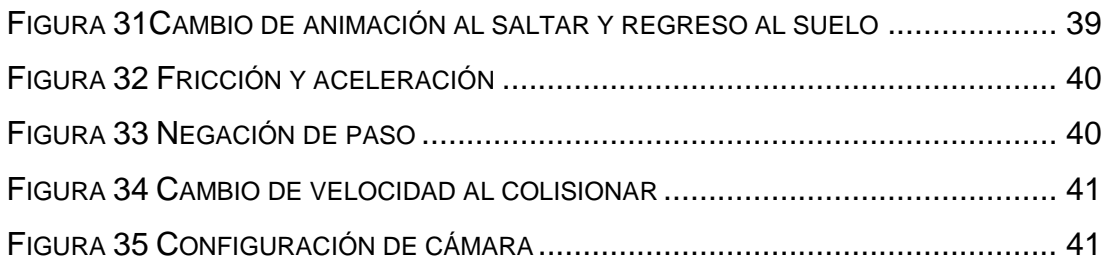

## **ÍNDICE DE TABLAS**

<span id="page-13-0"></span>TABLA 1 R[EQUERIMIENTOS MÍNIMOS DE](#page-42-2) GAMEMAKER STUDIO 2......................... 28

### **RESUMEN**

<span id="page-14-0"></span>El presente trabajo de integración curricular tiene como objetivo principal el diseño de una herramienta de aprendizaje basada en un videojuego de dos dimensiones que facilite el estudio de la historia de los lugares turísticos de la ciudad de Guayaquil. A lo largo del desarrollo de este proyecto se tuvo presente el uso de la gamificación, término fundamental el cual combina métodos de aprendizaje con el uso del juego, de tal manera que las personas involucradas tengan mayor inmersión al momento de estudiar. El proceso de elaborar videojuegos requiere del uso de un motor de juegos en el cual trabajar, por lo que se escogió un ambiente de desarrollo que optimice la cantidad de recursos de hardware y que a su vez se especialice en el diseño y desarrollo de juegos en 2D con pixel art. El método de investigación utilizada fue de tipo descriptiva, ya que se realizaron entrevistas a personas expertas en el sector educativo con la finalidad de analizar su conocimiento respecto a técnicas de gamificación y otorgar validez y soporte a este trabajo mediante sus opiniones. El desarrollo de este prototipo cuenta con dos niveles (lugares turísticos) en los cuales el jugador se desplaza lateralmente por estas localidades y al encontrarse con un punto histórico el personaje puede interactuar con este y leer un breve texto en el que se explica un contexto histórico de dicho punto. Antes de finalizar el nivel el jugador se enfrentará a una serie de preguntas puntuales sobre el recorrido que realizo. Al estar planteado para estudiantes de 6 a 8 años su nivel de dificultad es bajo, por lo que los únicos obstáculos que pueden encontrar son enemigos pequeños, a los cuales tendrá que saltarles en la cabeza para vencerlos. Con el desarrollo de este proyecto se espera aportar con nuevas técnicas de enseñanzas usando la gamificación.

**Palabras Clave:** Herramienta educativa, Gamificación, Videojuego, Historia, Lugares turísticos, Guayaquil, Motor de videojuego.

### **ABSTRACT**

<span id="page-15-0"></span>The main objective of this curricular integration work is to design a learning tool based on a two-dimensional video game that facilitates the study of the history of tourist places in the city of Guayaquil. Throughout the development of this project, the use of gamification was taken into account, a fundamental term that combines learning methods with the use of games, in such a way that the people involved have greater immersion at the time of studying. The process of making videogames requires the use of a game engine in which to work, so a development environment was selected in order to optimize the number of hardware resources and that in turn specializes in the design and development of games in 2D with pixel art. The research method used was descriptive, since interviews were conducted with experts in the education sector in order to analyze their knowledge regarding gamification techniques and validity and support for this work through their opinions. The development of this prototype has two levels (tourist places) in which the player moves laterally through these towns and when encountering a historical point, the character can interact with it and read a short text in which a historical context is explained from that point. Before finishing the level, the player will face a series of specific questions about the route that he took. As it is designed for students from 6 to 8 years old, its level of difficulty is low, so the only obstacles they can find are small enemies, which they will have to jump on their heads to defeat. With the development of this project, it is expected to contribute to new teaching techniques using gamification.

**Key words:** Educational tool, Gamification, Videogame, History, Tourist places, Guayaquil, Videogame engine.

### **INTRODUCCIÓN**

<span id="page-16-0"></span>Desde su primera aparición en el mercado y en los salones recreativos al inicio de los años 70, los videojuegos han sido catalogados como un mero entretenimiento del cual no se puede obtener provecho alguno. Actualmente los videojuegos han tomado un gran auge en jóvenes que en su mayoría no pasan de los 17 años, quienes invierten mucho de su tiempo en los juegos de video. La mayor preocupación en la educación es que los jóvenes aparten sus estudios por el entretenimiento.

Si hablamos que los juegos pueden ser utilizados para el aprendizaje y el desarrollo de habilidades, hay autores como Crawford (1982) que referencian al juego como un método de aprendizaje, el hecho de no completar un juego nos genera un desafío y muchas emociones. Con lo que Crawford explica: "el juego es un medio fundamental para la estructuración del lenguaje y el pensamiento, actúa sistemáticamente sobre el equilibrio psicosomático; posibilita aprendizajes de fuerte significación; reduce la sensación de gravedad frente a errores y fracasos; invita a la participación activa por parte del jugador; desarrolla la creatividad, competencia intelectual, fortaleza emocional y estabilidad personal. En fin, se puede afirmar que jugar constituye una estrategia fundamental para estimular el desarrollo integral de las personas en general". En esta explicación Crawford se basa en el juego en general, pero si se lo enfoca en los videojuegos, se observa que cumplen con las características ya antes mencionadas.

Según Rodríguez Hoyos y Joao Gomes (2013), los videojuegos tienen un potencial educativo importante, pero el valor de videojuegos no es sólo su factor motivacional, sino que, a través del juego se puede aprender, se pueden desarrollar destrezas, habilidades, estrategias. Por lo que es posible aprender jugando.

### **CAPÍTULO I**

### **PLANTEAMIENTO DEL PROBLEMA**

#### <span id="page-17-1"></span><span id="page-17-0"></span>**1.1 Formulación del problema**

Desde la aparición de los salones recreativos (Arcades) y de las consolas de sobremesa en la década de los 70, los jóvenes le dedican gran parte de su tiempo libre a este tipo de entretenimiento. Como consecuencia, personas adultas han mostrado diversas opiniones con respecto a cómo los juegos de video afectan el desempeño académico de los jóvenes, marcándolos como negativos. Según Ameneiros y Ricoy (2015): "Un elevado tiempo de exposición a los videojuegos por parte de los/as niños/as y adolescentes se asocia a conductas sedentarias y adictivas que se encuentran vinculadas con un bajo rendimiento escolar y otros trastornos conductuales".

No obstante, en estos últimos años se han realizado más estudios psicológicos sobre este tema. Uno de ellos nos lleva a Andrés Hoyos Melo, psicólogo educativo de la Universidad Nacional de Colombia, quien tras su estudio afirma que los videojuegos son parte del extenso desarrollo tecnológico y por ende, pueden utilizarse como herramientas educativas ya que están relacionados con el uso de la estrategia, agilidad y concentración (Semana, 2013).

Es por este motivo que combinando un tema con un alto grado de interés entre los jóvenes como lo son los videojuegos con la historia de los lugares de Guayaquil se puede desarrollar una herramienta educativa basada en un videojuego con el fin de que los estudiantes puedan aprender mientras se divierten jugando, además de incentivar a que se implementen más proyectos de este tipo en la educación.

#### <span id="page-17-2"></span>**1.2 Justificación e importancia**

El uso de juegos para mejorar el aprendizaje (gamificación) es una de las opciones más viables en el ámbito educativo, más aún cuando el contenido a enseñar puede resultar difícil de comprender. Por lo que al combinar estas

ideas y técnicas de gamificación con el desarrollo de videojuegos da como resultado una herramienta tecnológica que, al estar basada en uno de los pasatiempos favoritos de los jóvenes, puede despertar su interés en el aprendizaje.

Con el desarrollo de esta herramienta de aprendizaje no solo se beneficiarían los jóvenes quienes la usen, sino que también los centros educativos ya que este proyecto puede ser tomado como referencia para la popularización, desarrollo e implementación de la gamificación digital.

#### <span id="page-18-0"></span>**1.3 Delimitación**

El problema se delimita en los siguientes campos:

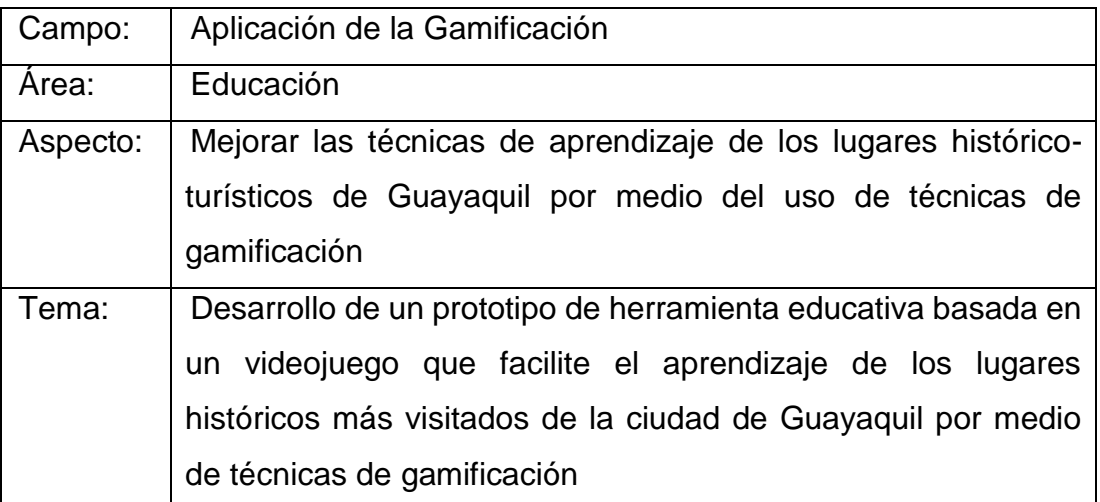

### <span id="page-18-1"></span>**1.4 Objetivos**

#### <span id="page-18-2"></span>**1.4.1 Objetivo general**

Desarrollar un prototipo de herramienta tecnológica que permita el conocimiento y aprendizaje de los lugares históricos de la ciudad Guayaquil utilizando una herramienta de videojuegos 2D.

#### <span id="page-18-3"></span>**1.4.2 Objetivos específicos**

 Recopilar información sobre los lugares históricos con más movimientos turísticos de Guayaquil.

- Seleccionar un software de desarrollo de videojuegos que consuma la menor cantidad de recursos de hardware para evitar el incremento de costos de desarrollo.
- Diseñar el entorno de la herramienta tecnológica (storyboard y diseño de personajes)
- Desarrollar un prototipo de juego de genero perteneciente al género de plataformas/educativo.

#### <span id="page-19-0"></span>**1.5 Alcances del problema**

Esta herramienta tecnológica será un videojuego en 2D de 2 niveles en el cual el protagonista (el jugador) recorrerá por los sitios históricos más visitados de la ciudad de Guayaquil y deberá aprender ciertos datos de dichos lugares para poder progresar el nivel. Esta herramienta tiene como público objetivo a estudiantes que estén cursando la materia de estudios sociales con un nivel de educación básica elemental (6 a 8 años de edad) debido al Currículo de los Niveles de Educación Obligatoria impuesto por el Ministerio de Educación del Ecuador. Esta herramienta podrá ser ejecutada única y exclusivamente en computadoras con sistema operativo Windows. El juego se enfoca en ser apoyo para la asignatura escolar de historia, en especial cuando se esté enseñando la historia de Guayaquil. Para el desarrollo del mismo se utilizarán técnicas de pixel art y programación orientada a objetos.

## **CAPÍTULO II MARCO TEÓRICO**

#### <span id="page-20-1"></span><span id="page-20-0"></span>**2.1. Antecedentes**

Cuando se busca una manera de innovar la forma de enseñanza en el ámbito educativo, se requiere el uso de técnicas que atraigan la atención de los estudiantes y que, además, estos se sientan motivados a seguir aprendiendo. Aquí es donde entra la implementación de métodos de gamificación en el ámbito educativo. Según Cartuche Granda (2015) en su trabajo final de tesis menciona ejemplos de videojuegos y las áreas educativas que refuerza cada título, de los cuales se pueden mencionar Los Lemmings (matemáticas primarias), las series de Carmen Sandiego (Ciencias Sociales), Simon the Sorcerer (Lenguaje y pensamiento crítico) y Civilization II (Ciencias sociales).

En el año 2017 se unieron Pablo Díaz Luque y Cynthia Correa para realizar una un estudio sobre la gamificación y los destinos turísticos, esto con el fin de indagar como los conceptos y técnicas de gamificación se podían conectar con este sector. Si bien es cierto el objetivo de dicho estudio no era precisamente el de la educación, sin embargo, éste guarda una estrecha relación que permite obtener beneficios de la gamificación para motivar a las personas a seguir conociendo lugares históricos-turísticos de una localidad.

> En la visión optimista de los juegos aplicados a diversas facetas sociales, la gamificación se presenta con un rango de ventajas muy elevado. Dado que la vida cotidiana contiene altas dosis de rutina, las personas agradecen dosis de desafío para sentirse motivada y participar en distintas actividades. Además, si los refuerzos son positivos, estos representan una invitación para que el individuo pueda seguir los procesos y llegar al final de los mismos; como suele suceder cuando uno está jugando. (Díaz-Luque & Correa, 2017)

Existen variedad de estudios que trataron de llevar las técnicas de gamificación al campo de la educación. Este es el caso de María Cristina Higuita en su trabajo final de maestría "El uso comprensivo del conocimiento científico a través de la gamificación en el aula" (2018). Su objetivo era el de reconocer las dificultades conceptuales del ecosistema en estudiantes de educación primaria y mejorarla a través del uso de distintas técnicas de gamificación.

Su estudio comenzó con una prueba de diagnóstico para determinar las falencias, luego implementó la gamificación por medio de un sistema de insignias que se les otorgaban a los estudiantes tras completar la fase de exploración, fase donde se les pedía buscar cosas puntuales referentes al ambiente dentro del área educativa. Posteriormente se utilizó otra técnica de gamificación digital por medio de un juego online basado en la misma temática ambiental. Así mismo en esta fase, se utilizó una aplicación que ponía a prueba los conocimientos teóricos de los estudiantes en forma de "quizzes". Por último, volvía a tomar la misma prueba de diagnóstico del comienzo para comprobar los resultados.

Por lo que en su trabajo concluye que el uso de estrategias de gamificación en el aula aplicadas al uso comprensivo del conocimiento científico ayudan a impulsar la motivación del estudiante y la competencia entre los alumnos, más aún, si se trabaja con un sistema de reconocimiento, puntuación o recompensas. En consecuencia, los estudiantes realizan un mejor esfuerzo para llegar a la comprensión conceptual. (Correa, 2018.)

#### <span id="page-21-0"></span>**2.2. La gamificación**

#### <span id="page-21-1"></span>**2.2.1. ¿Qué es la gamificación?**

La gamificación o también llamado ludificacíon, es un tipo de metodología cuyo objetivo principal es llegar al conocimiento aplicando mecánicas de juegos al ámbito educativo, aunque también se lo aplica en el ámbito profesional. Una de sus principales características es que trata de ser divertido para el usuario o que este obtenga una experiencia positiva dando como resultado una mejora en cuanto a la generación de conocimiento. (Coello Morán & Gavilanes Aray, 2019).

A menudo se suele implementar mecánicas de recompensas para el usuario cuando realiza una acción correcta o simplemente por haber alcanzado un objetivo específico, de tal manera que este se sienta motivado a seguir jugando. Estas mecánicas son variadas, pero entre las más comunes están:

- **Acumulación de puntos:** Estos asignan un valor cuantitativo a las acciones correctas que realice el usuario, mientras más puntos se acumule, se obtendrá mayor satisfacción.
- **Niveles escalados:** Sistema en el cual el usuario debe superar un nivel o escenario para avanzar al siguiente que, en algunos casos, tiene una dificultad mayor que el anterior. Esto provoca que el usuario trate de superarse con cada nivel.
- **Premios:** También se los conoce como coleccionables, estos se obtienen tras superar un objetivo específico y sirven de trofeo.

#### <span id="page-22-0"></span>**2.2.2 La Gamificación en las tecnologías actuales**

Con el avance de las nuevas tecnologías de la información (TICs) las mecánicas de gamificación fueron ampliando su horizonte hacia estas tecnologías. Debido a la creciente popularidad de los videojuegos casuales, los cuales son interesantes aún para personas que no acostumbran jugar y con la aparición de los teléfonos inteligentes (smartphones), las personas fueron reemplazando sus hobbies por estas actividades y el consumo de tiempo en dispositivos tecnológicos. De acuerdo al Office for National Statistics de Reino Unido (2015), las personas que están bajo los 25 años dedican gran parte de su tiempo recreativo utilizando algún tipo de dispositivo (smartphones, portátiles o pc). Cabe recalcar que mientras más edad tenga la persona, menos tiempo se dedican a estas tecnologías. Tal y como se muestra en la ilustración 1.

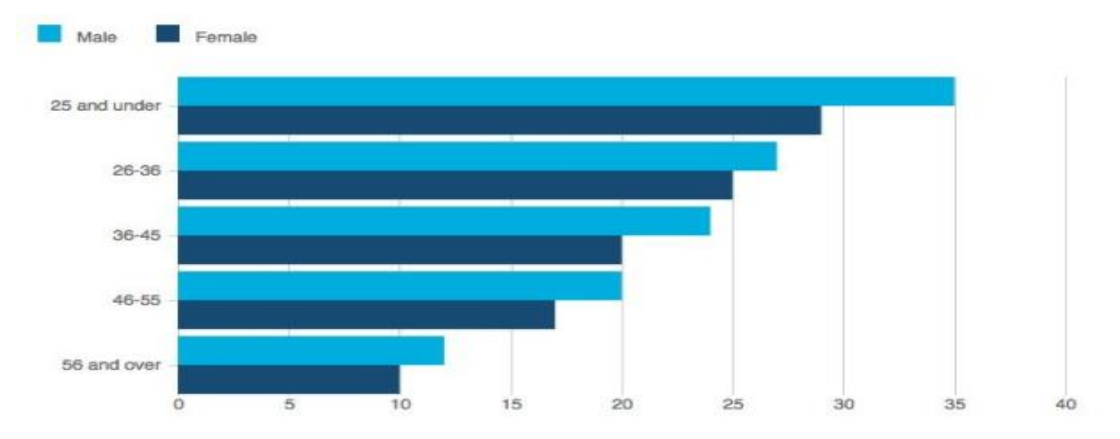

<span id="page-23-1"></span>*Figura 1 Porcentaje del tiempo de ocio pasado usando un dispositivo, por edad y sexo Tomado de "Analysing UK Leisure Time for the Digital Age/Economy", por Chris Payne, 2015*

Bajo este estudio también se pudo determinar de que alrededor del 60% del tiempo de la población estudiada lo usa en hobbies, computadoras y juegos. Tal y como se muestra en la ilustración 2. Con lo que el primer registro del uso de la gamificación en el ámbito digital se registró en el 2008 y luego se propagó hacia los dispositivos móviles hasta llegar a dispositivos como computadoras y consolas de videojuegos. (Díaz-Luque & Correa, 2017)

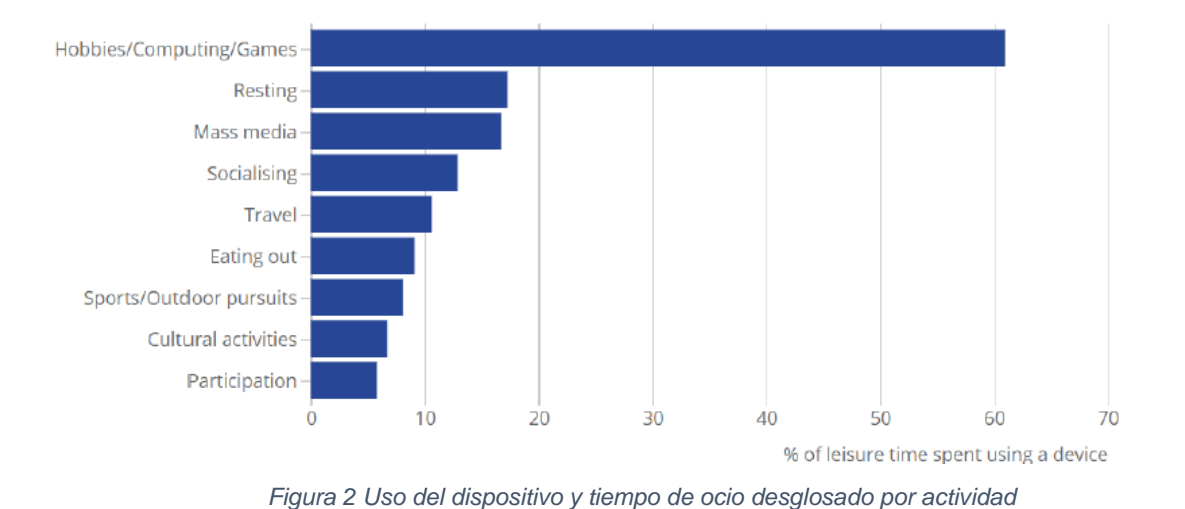

#### Device and leisure time use broken down by activity

<span id="page-23-2"></span>*Tomado de "Analysing UK Leisure Time for the Digital Age/Economy", por Chris Payne, 2015*

#### <span id="page-23-0"></span>**2.3. Desarrollo de juegos en el pasado**

Cuando se desarrollaban los denominados videojuegos de 8 y 16 bits entre los años 80s y 90s, estos tenían un gran grado de complejidad en cuanto a su producción debido a que poseían varias limitantes, entre estas se

destacan el conocimiento de programación, el cual debía tener experiencia con el lenguaje ensamblador o desarrollar un lenguaje de programación de alto nivel, y la otra limitante era el hardware objetivo en el que se lanzaría el videojuego. (Préstamo Rodríguez, 2011).

En aquella época para diseñar un juego se debía trabajar en la maquina en la cual se lanzaría el juego, esto dificultaba a las compañías de desarrollo que tenían como objetivo lanzar el mismo título para diferentes consolas. Este es uno de los grandes motivos por el cual, si se comparaban juegos del mismo título en diferentes consolas, estas podían tener diferencias significativas en cuanto a sus mecánicas de jugabilidad (gameplay) hasta de parecer un juego completamente nuevo. Un claro ejemplo de esto se puede evidenciar en la figura 3 donde se muestra el juego de Michael Jackson's Moonwalker (1990), donde en la versión lanzada para la Sega Genesis era un juego de plataformas en 2D, mientras que en su versión de Arcade era un estilo Beat 'em up con vista isométrica. Este problema también se debía a las limitantes en cuanto a capacidades técnicas que tenía cada hardware.(Préstamo Rodríguez, 2011)

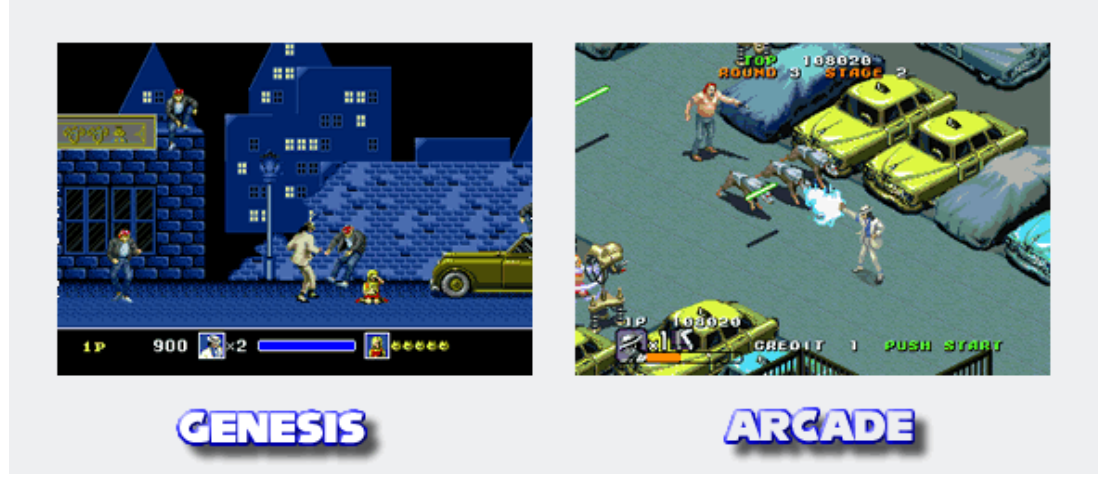

*Figura 3 Comparación entre las versiones de Michael Jackson's Moonwalker*

<span id="page-24-1"></span>*Tomado de "Side by Side: Michael Jackson's Moonwalker (Genesis vs. Arcade)", por Ken Horowitz, 2008*

#### <span id="page-24-0"></span>**2.4. Herramientas para el desarrollo de videojuegos**

En la actualidad, los videojuegos se han convertido en más que mero entretenimiento y han pasado a ser parte de nuestra sociedad, más que todo ahora es considerado una de las industrias con mayor movimiento económico. Santiago Casteleiro (2018) señala: "En definitiva, a lo largo de los últimos 50 años la industria del videojuego se ha consolidado en la sociedad desbancando tanto en materia económica como en popularidad a las principales industrias del entretenimiento" (p.16).

Por este motivo, se han creado diversos programas y herramientas que sustituyen los antiguos procesos de desarrollo. Muchos de los ambientes de desarrollo de videojuegos actuales implementan herramientas de Drag & Drop, la cual es una técnica que facilita la interacción del usuario con un programa o aplicación. Como lo indica Rafael Marín (2018), esto permite que cualquier persona pueda desarrollar un videojuego sin tener idea de programación, diseño y animación. Claro está que, entre más sepa la persona sobre estos temas, el producto final será mucho más elaborado y complejo.

No obstante, para desarrollar un videojuego se debe conocer bien en que dimensión queremos desarrollarlo. Existen dos tipos de dimensiones: los juegos en 2 dimensiones (2D) y los juegos en 3 dimensiones (3D), siendo este último el más complejo de desarrollar debido a sus requerimientos de desarrollo como lo es el modelado en 3D. En este apartado se explicará más a fondo los entornos tanto para el desarrollo 2D y 3D

#### <span id="page-25-0"></span>**2.4.1 Desarrollo enfocado a ambientes 2D**

#### <span id="page-25-1"></span>**2.4.1.1 Gamesalad**

Desarrollada por el grupo GameSalad, esta herramienta de desarrollo es utilizada principalmente para la enseñanza en los conceptos básicos de ciencias de la computación, pensamiento lógico y la resolución de problemas sin sintaxis. Por este motivo es utilizada por educadores y personas sin conocimientos de programación, aunque esto no impide que los diseñadores gráficos, animadores y desarrolladores de juegos lo usen por igual ya que su fuerte es la creación rápida de prototipos, la construcción y la auto publicación multiplataforma de videojuegos.

Este programa permite desarrollar web y nos da la opción de exportarlos a dispositivos Android y IOS. Está disponible tanto en Windows como en MacOS X y cuenta con una versión de suscripción gratuita y con una de pago. En su versión gratuita el arranque del juego no se puede personalizar ni tampoco exportarlo a Android.

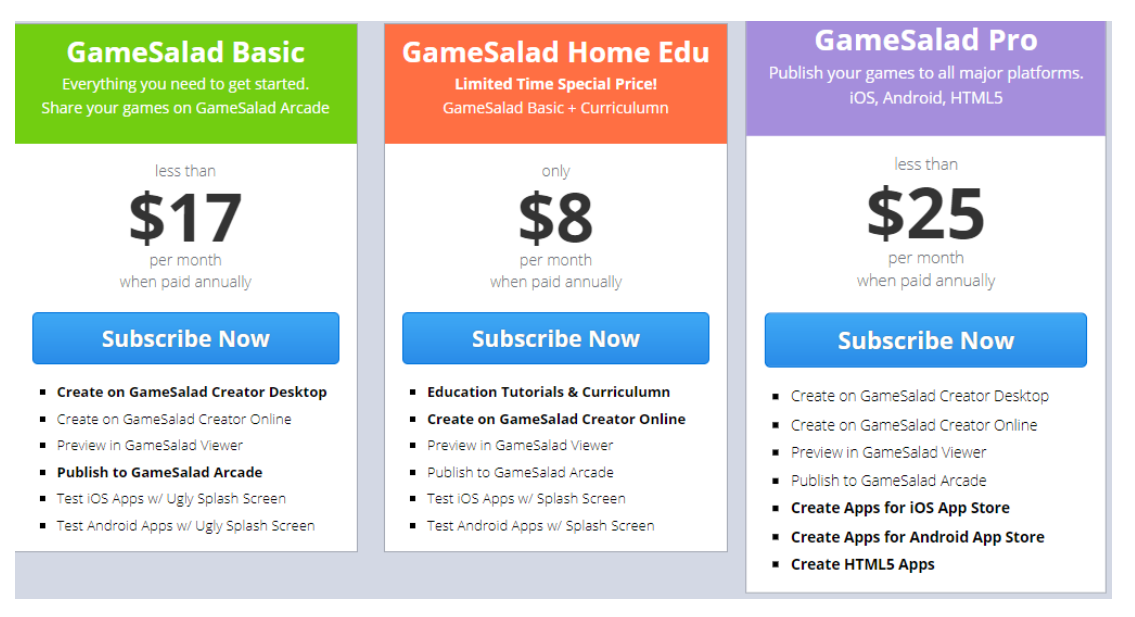

*Figura 4 Tipos de suscripción a Game Salad Tomado de https://gamesalad.com/*

#### <span id="page-26-1"></span><span id="page-26-0"></span>**2.4.1.2 RPG Maker**

Esta longeva serie de programas es desarrollada por ASCII Corporation y publicada por Kadokawa Games, siendo su primera aparición en 1988 para la PC-8801 exclusivamente para tierras niponas. No obstante, no fue hasta el año 2000 que se liberó una versión mundial para los sistemas Microsoft Windows y desde ese entonces han ido saliendo versiones incluso para consolas portátiles actuales como lo es la Nintendo 3DS.

Como su nombre lo indica, esta herramienta se enfoca en el desarrollo de videojuegos RPG (juego de roles) por lo que está basado en un sistema de eventos. RPG Maker ofrece herramientas de edición de eventos, de mapas, personajes y bases de datos. Así como también permite gestionar el audio y las texturas de personajes y entornos de nuestro proyecto. (Merino, 2020). En las versiones actuales se puede desarrollar juegos para Windows, Mac, Android, IOS y HTML5.

Actualmente se encuentran disponibles 3 versiones funcionales, las cuales son de pago y cada una de estas versiones tiene una demo gratuita que limita al desarrollo de un único proyecto y con menos herramientas que en las versiones de pago. Estas 3 versiones se detallan a continuación:

> **RPG Maker VX Ace:** Lanzado al mercado el 10 de diciembre del 2012. Esta versión ofrece un editor de mapas para la creación de mundo, una base de datos para crear personajes con sus respectivas habilidades y equipamento y un generador de sprites. Los juegos desarrollados en esta versión solo pueden ser exportados en sistemas Windows.

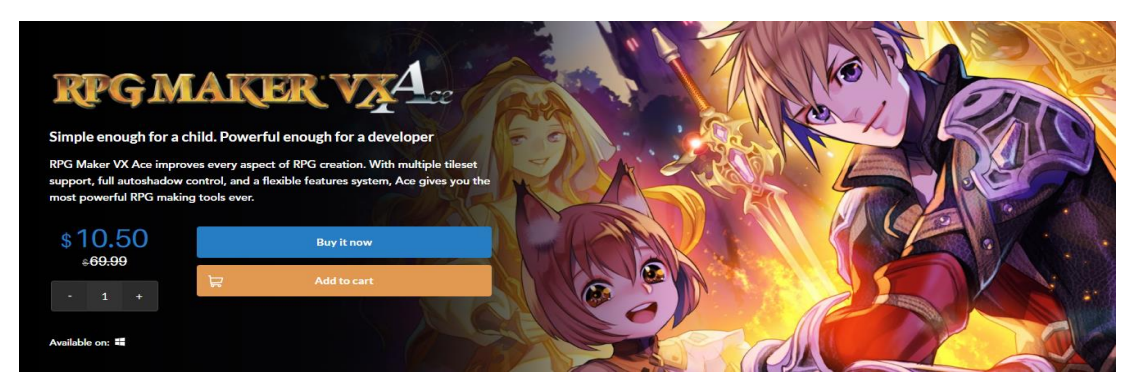

*Figura 5 Suscripción a RPG Maker VX Ace Tomado de https://us.degicashop.com/*

<span id="page-27-0"></span> **RPG Maker MV:** Esta versión dio a luz en el mercado el 23 de octubre del 2015, mejorando de manera intuitiva la creación de mapas y se implementa un sistema de eventos. Además de contar con interfaces Drag&Drop, la opción de cambiar el estilo de batalla (clásico lateral o frontal) con un solo clic y mayor resolución en el producto final. Los proyectos pueden ser exportados en Windows, MacOSX, Android, IOS y HTML 5.

<span id="page-27-1"></span>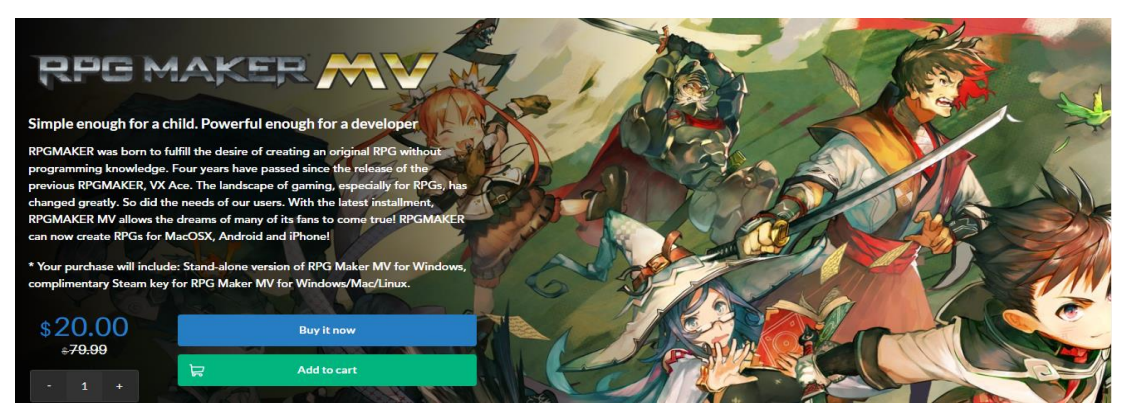

*Figura 6 Suscripción a RPG Maker MV Tomado de https://us.degicashop.com/*

 **RPG Maker MZ:** Es la versión más actual, siendo lanzada el 27 de agosto del 2020. Dotando a el editor de mapas con más recursos y capacidad de reorganización de los mismos, la opción de crear niveles usando layers (capas), nuevas paletas de colores, también se añadió la opción de crear un juego con un sistema de batalla a tiempo real y la importación de efectos de partículas 3D para las batallas.

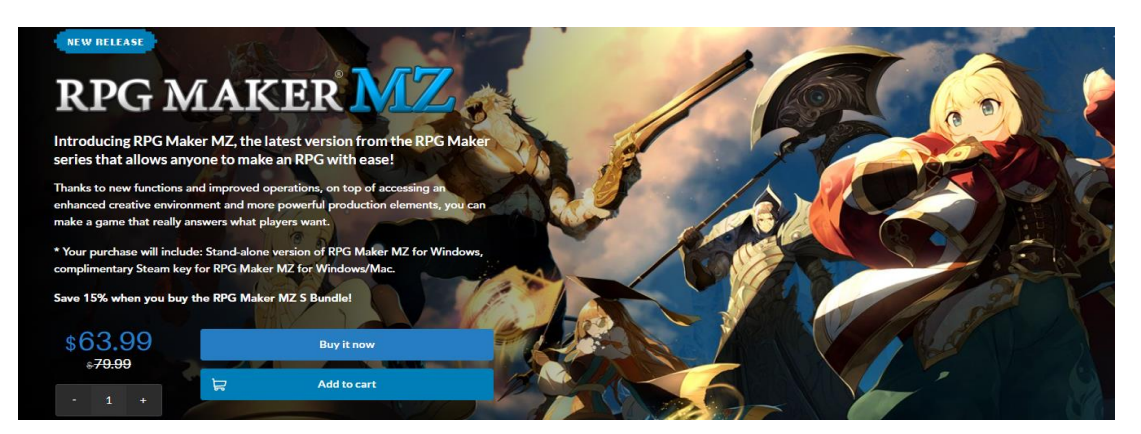

*Figura 7 Suscripción a RPG Maker MZ Tomado de https://us.degicashop.com/*

#### <span id="page-28-1"></span><span id="page-28-0"></span>**2.4.1.3 GameMaker Studio 2**

Creada originalmente por Mark Overmars en 1999 bajo el nombre de Animo y tiempo después renombrarse por Game Maker. A partir del año 2011 su desarrollo pasaría a YoYoGames y aquí es donde toma más auge puesto que su antigua iteración la capacidad de los scripts era muy limitada. Por lo que se lanza su nueva iteración bajo el nombre de GameMaker (sin espacios) cuyo lenguaje de programación se basaba en C++. Para el 2012 se lanzó su siguiente iteración, GameMaker Studio, que como novedad se había implementado el sistema de Drag&Drop y para el año 2017 GameMaker Studio 2 hace su aparición en el mercado con interfaces más amigables para el usuario.

Criodevs (2015) describe que el potencial de GameMaker Studio 2 es demasiado amplio, pues es un motor gráfico especializado para el desarrollo de juegos en 2D, aunque tiene lo necesario para el desarrollo 3D, no se compara con los demás motores gráficos en 3D en el mercado. Cuenta con su propio apartado para crear y editar sprites y tilesets, inclusive se puede

editar de manera sencilla los rooms (cuartos/niveles) y su lenguaje de programación llamado Game Maker Languaje (GML) ayuda al usuario que no tenga conocimientos de programacion.

Cuenta con una versión gratuita que limita el número de objetos y herramientas que se pueden usar. También se puede adquirir una suscripción las cuales se pagan individualmente y no tienen fecha de caducidad (Figura 8), a excepción de las licencias para la importación de proyectos a las diferentes consolas de actual generación (Figura 9) las cuales tienen una duración de 12 meses.

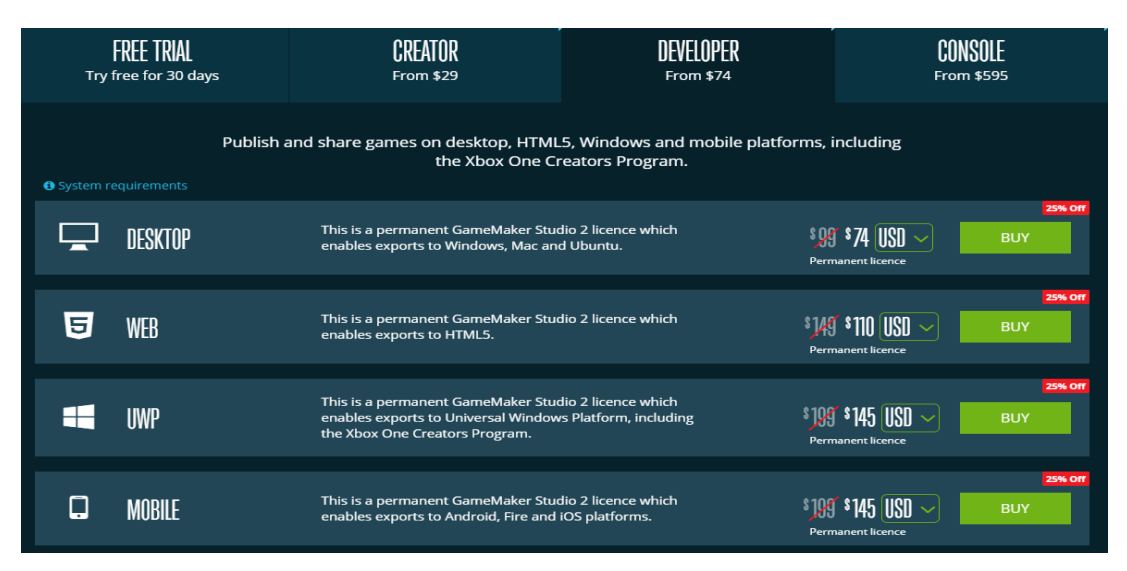

*Figura 8 Suscripción a GameMaker Studio 2* 

*Tomado de https://www.yoyogames.com/*

<span id="page-29-0"></span>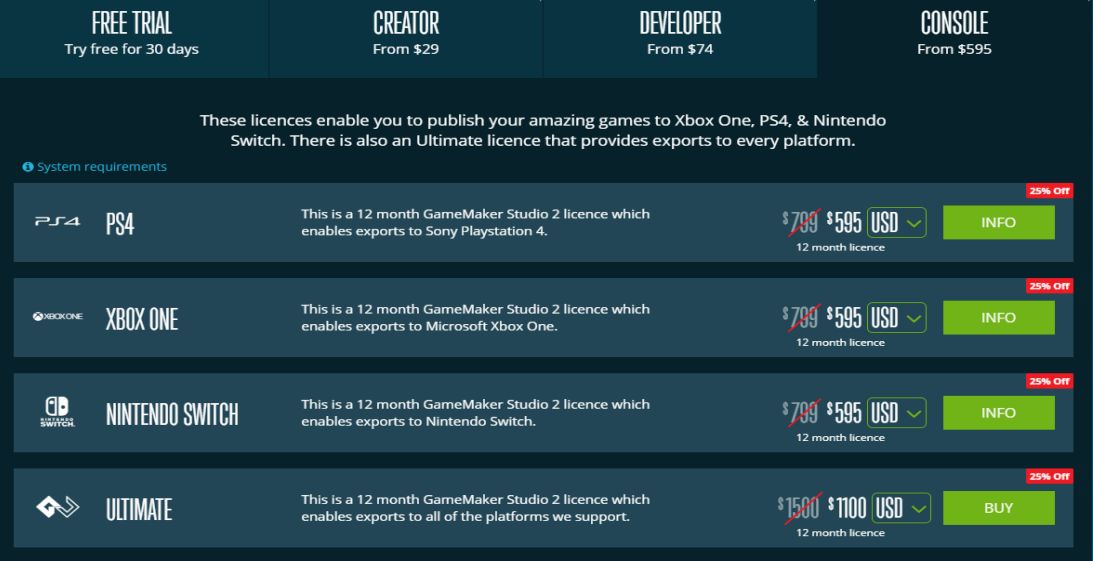

<span id="page-29-1"></span>*Figura 9 Licencias de exportación a consolas de GameMaker Studio 2*

*Tomado de https://www.yoyogames.com/*

#### <span id="page-30-0"></span>**2.4.2 Desarrollo enfocado a ambientes 3D**

#### <span id="page-30-1"></span>**2.4.2.1 Unity**

Tras el fracaso de 'GooBall' sus creadores David Helgason, Nicholas Francias y Joeachim Ante notaron que habían desarrollado herramientas con un gran potencial para la creación de videojuegos, esto fue lo que dio paso a la idea de crear un motor de videojuegos el cual las pequeñas y grandes empresas pudiesen utilizarlo. Esta idea dio como resultado a la unificación de todas las herramientas creadas en una sola a la cual denominaron Unity (Candil, 2014).

Su primera versión fue lanzada exclusivamente para Mac con dos versiones: una para el desarrollo Indie (independiente/pequeños estudios) con el precio de \$300 y una versión para el desarrollo profesional que tenía todas las funciones del motor por \$1500. Pero no fue hasta el 2009 con la aparición de teléfonos inteligentes donde implemento la opción de exportar los juegos a dichas plataformas. (Candil, 2014).

Entre sus principales características de Unity es el soporte de exportación a más de 25 plataformas, entre las principales Windows, MacOS, PS4, Nintendo Switch, entre otras. Utiliza un avanzado motor de físicas llamado Rigidbody para físicas 3D y Rigidbody 2D para físicas 2D. El scripting soporta código en lenguaje de Javascript y C#. En cuanto al editor de terrenos, en este se puede crear un terreno y esculpir su geometría usando herramientas visuales, texturizar y colocar elementos de terreno importando de aplicaciones 3D tales como Blender, 3D Max o Maya.(Ecured, n.d.)

Unity cuenta con una versión gratuita la cual se puede obtener por medio de una unidad educativa certificada con edad suficiente de certificación o mediante la descarga personal del mismo. A su vez también se ofrecen 3 servicios de suscripción de paga (Figura 10) entre las cuales ofrecen más licencias, sesiones de capacitación, servicios en la nube, entre otros beneficios.

16

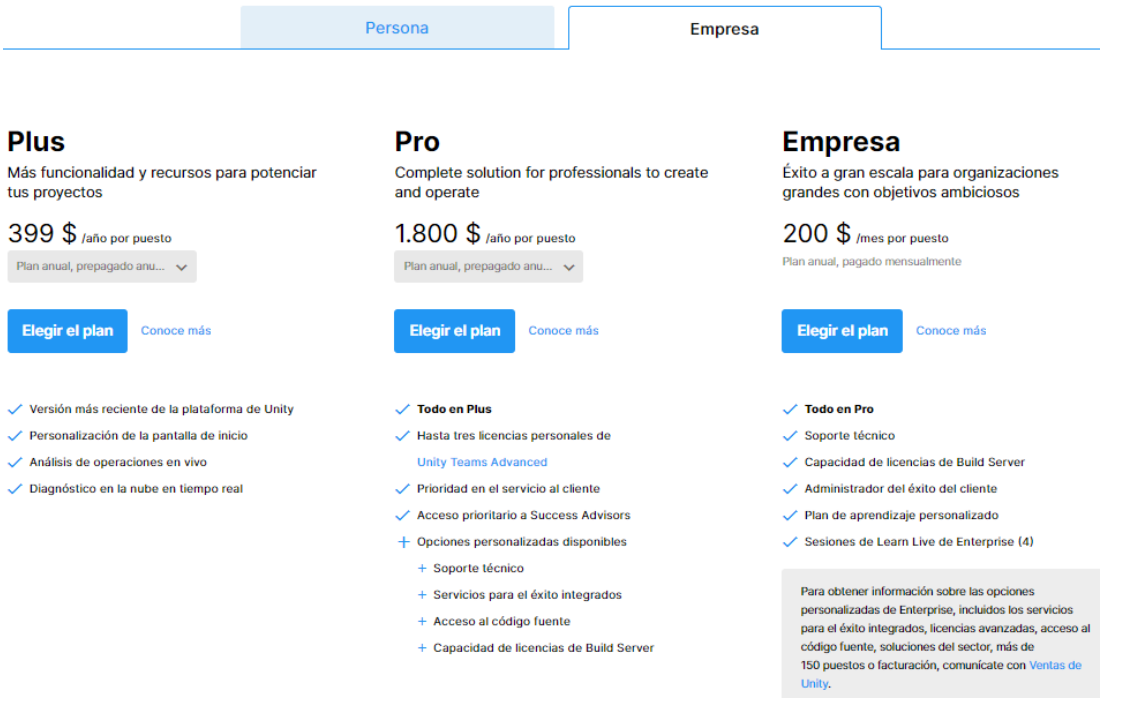

*Figura 10 Planes de suscripción de paga de Unity*

*Tomado de Unity Store*

#### <span id="page-31-1"></span><span id="page-31-0"></span>**2.4.2.2 Unreal Engine 4**

En el año 1998 la compañía Epic Games desarrollo su primer motor gráfico, el Unreal Engine, para la producción del juego del juego de disparos en primera persona, Unreal. Esta versión permitía el uso de inteligencia artificial en sus bots, detección de colisiones y la manipulación de archivos de sistema. Así mismo, para el desarrollo de Unreal II se lanzó la siguiente versión con el nombre de Unreal Engine 2 el cual mejoraba la renderización, se agregaron físicas para vehículos y un editor de sistema de partículas. Luego en el año 2006 Unreal Engine 3 estaba listo, en esta versión los personajes y objetos eran más realísticos gracias a la incorporación de Directx9/10, también soportaba técnicas avanzadas como HDRR, normal mapping y el uso de sombras dinámicas. (Lee et al., 2016)

No fue hasta el año 2015 cuando Unreal Engine 4 fue lanzado oficialmente. Teniendo soporte con DirectX 11/12, lo que mejora la calidad de texturas haciendo que se vuelvan más realísticos los detalles de luz y sombra en cabello y prendas de vestir. Tambien incorpora una herramienta de animación para el movimiento de personaje por medio de la edición del diseño de su esqueleto y la opción de tener una vista previa de animación en tiempo real las animaciones realizadas. Su soporte aumenta a plataformas de actual generación, siendo estas Windows, Linux, Mac Android, IOS, Steam, Oculus, PS4, Xbox One y Nintendo Switch. (Sarabia Lúa & Guananga Bernabé, 2016)

Cabe mencionar que Epic Games anuncio con la salida de Unreal Engine 4 que este sería gratuito para todo el mundo, pero con solo una condición y es que si el juego que se desarrolla tiene un fin comercial Epic Games se llevaría un 5% de las ganancias obtenidas por dicho juego.

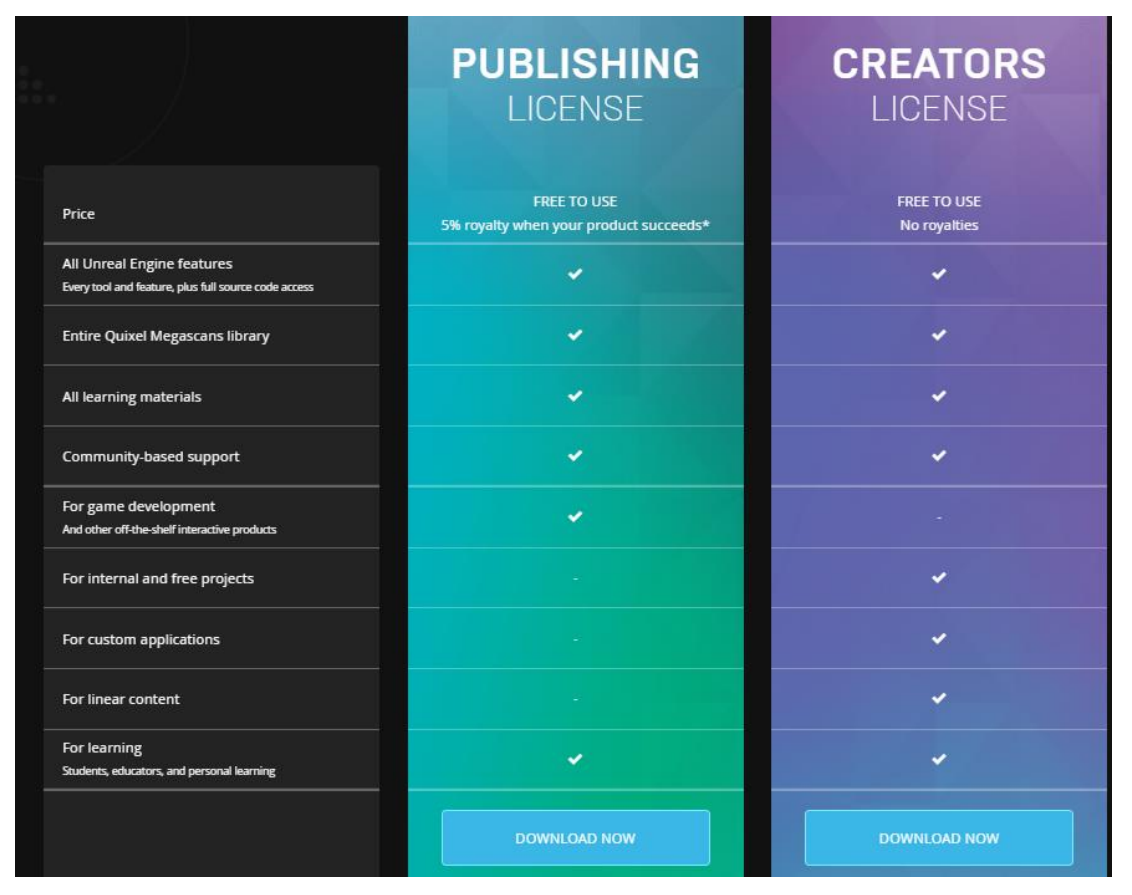

*Figura 11Tipos de licencias gratuitas de Unreal Engine 4 Tomado de https://www.unrealengine.com/*

#### <span id="page-32-1"></span><span id="page-32-0"></span>**2.5 Desarrollo Indie**

La aparición de diversos entornos de desarrollo de videojuegos (en especial los mencionados en la sección 2.4), ha permitido que grandes empresas (también conocidas como AAA) no sean las únicas con el privilegio de desarrollar videojuegos. Sino que también han abierto las puertas a que tanto las pequeñas empresas de desarrollo como entusiastas puedan empezar a desarrollar para esta industria. Es así como nace el término de "desarrollo indie".

Cabe mencionar que los juegos indies no son una categoría como lo son los juegos rpg, plataformas o shooters. Su definición está basada en la hibridación entre la perspectiva etimológica y económica. Dicho de otra manera, un indie es aquel juego que ha sido desarrollado por unas varias personas sin que alguna empresa tercera intervenga tanto en el desarrollo como en el presupuesto del mismo. No obstante, esto no implica que un desarrollador indie no pueda obtener financiamiento por medio de crowdfunding, que es una red de financiación colectiva usualmente vía online (Mallén, 2018)

En estos últimos años los juegos indies han logrado superar las expectativas de los jugadores, tanto que aun siendo desarrollados por un pequeño estudio conformado por una o pocas personas con un presupuesto limitado, han competido a la par en el mercado con juegos AAA e incluso algunos indies lograron superar en ventas a las mega producciones. Por este motivo es que desde hace algunos años las tres grandes compañías de esta industria (Microsoft, Sony y Nintendo) apoyan a los estudios de desarrollo indie por medio de kits de desarrollo gratuitos y asesorías para la distribución de sus proyectos. (Mola Games, 2016)

Un claro ejemplo sobre un estudio de desarrollo indie formado por una sola persona es el de Eric Barone, quien ha ganado toda la fama y fortuna al desarrollar Stardew Valley, logrando vender más de un millón de copias. Su fuente de inspiración vino del famoso videojuego de simulación de granja Harvest Moon (Victor Interactive Software), por lo que quiso desarrollar un juego que replique las mismas mecánicas con algunos añadidos y un multijugador. Eric teniendo un nulo conocimiento sobre el desarrollo de videojuegos se obligó a sí mismo a aprender a programar, mejorar sus habilidades en cuanto a diseño en pixel art e inclusive a aprender como componer música para agregarla a su proyecto, por lo que le tomo alrededor de 4 años y medio terminar Stardew Valley. En su primera noche de lanzamiento vendió 500 mil copias y recibiendo una puntuación de 10/10 por

19

parte de la prensa, convirtiendo a Eric en un exponente del desarrollo indie. (White, 2018)

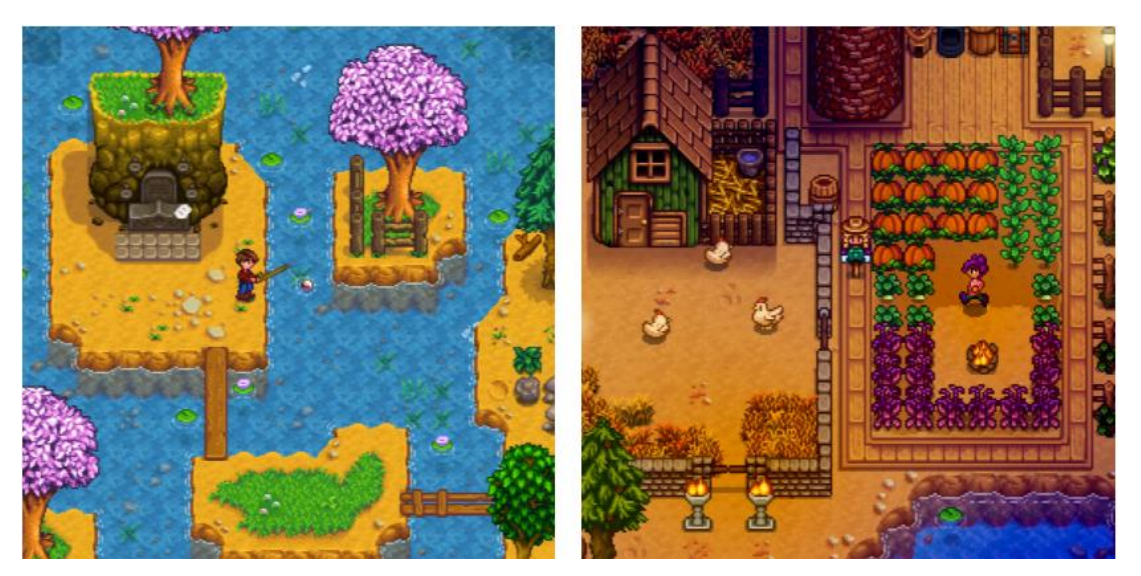

*Figura 12 Demostración de jugabilidad en Stardew Valley Tomado de https://chucklefish.org/*

#### <span id="page-34-1"></span><span id="page-34-0"></span>**2.6 Videojuegos histórico-educativos en el mercado**

Como antes se había expuesto, la gamificacion es un método que emplea técnicas de juego para que los involucrados absorban el mayor conocimiento posible mientras se entretienen y a su vez la gamificación se ha ido integrando a medios digitales tales como los videojuegos. Esto debido a que existen algunos juegos en el mercado que no solo pretenden divertir al jugador, sino que aportan con un contenido académico significativo.

Esto no quiere decir que los videojuegos sean un reemplazo a los antiguos métodos de enseñanza, pero existen juegos que en determinadas circunstancias y con mecánicas muy didácticas permiten que el jugador pueda aprender con un alto nivel de cognición, cosa que con los métodos tradicionales sería muy difícil conseguir. Estos juegos han demostrado que pueden aportar aspectos que al complementarlos a la enseñanza la vuelven interesante, tal es el caso del aprendizaje en la materia de Historia (Mugueta et al., n.d.).

Estos videojuegos están contextualizados en diversos periodos históricos que van desde la edad media hasta los diferentes conflictos bélicos como la primera y segunda guerra mundial. Otros tienen tramas completamente originales, pero hacen referencias a culturas o creencias que dejaron una huella en la historia. Algunos de estos juegos son tan populares que se han convertido en una serie de franquicias, entre los más populares en el mercado están:

- Age Of Empires: Franquicia de juegos de estrategia desarrollados por Microsoft Game Studios. Consta de una decena de juegos. Sin embargo, solo Age of Empires I, II y III son los títulos principales. Esta serie de juegos profundiza los diferentes periodos históricos y del como las civilizaciones se desarrollan tecnológicamente, abarcando desde la edad de piedra hasta la edad media.
- Civilization: Serie de juegos de estrategia por turnos desarrollados por Sid Meier desde 1991 y teniendo 14 juegos hasta la actualidad. La temática del juego se basa en escoger un imperio comandado por un líder histórico, el jugador deberá de construir dicha civilización y evolucionarla. Mientras más crece la civilización el jugador deberá asentarla por medio de un tablero donde se entrará en contacto con otras civilizaciones las cuales el jugador tendrá la opción de conquistarlas o realizar negociaciones de alianza.
- Call of Duty: Es una de las franquicias de shooters (disparos) en primera persona con más ventas en el mercado. Originalmente fue desarrollado para ser un juego de acción, pero luego se decidió por ubicarlo durante la segunda guerra mundial, en Call of Duty 1, 2 y 3 el jugador se pondrá en los zapatos de un soldado que cubrirá los diferentes conflictos bélicos entre los países involucrados. En cuanto Call of Duty Black Ops, este se desarrolla durante la Guerra Fría con la misma jugabilidad de sus predecesores.
- Assassin's Creed: Serie de videojuegos de aventura, acción y sigilo desarrollada por Ubisoft en la cual cada entrega de la serie nos sitúa en un contexto histórico diferente. Entre los ambientes que se tratan en cada juego están la época el renacimiento, el

imperio romano, las cruzadas, el imperio egipcio, las guerras del Peloponeso (Grecia), Londres en su época Victoriana e inclusive las exploraciones vikingas del siglo IX.

 God of War: Serie de juegos de contenido altamente violento desarrollado por Santa Monica Studios. Este juego se basa en la mitología griega (nórdica en su última entrega) donde se narra la odisea de venganza de Kratos, quien fue traicionado por los dioses del olimpo. Durante casi todas sus entregas Kratos lucha contra seres y deidades mencionadas de la mitología Griega, mientras que en God of War (2018) la ambientación cambiaria a Midgar (mitología nordica).

## <span id="page-37-0"></span>**CAPÍTULO III METODOLOGÍA DE LA INVESTIGACIÓN**

#### <span id="page-37-1"></span>**3.1 Tipo de investigación**

El desarrollo de este proyecto ha sido realizado por medio la metodología de investigación descriptiva. Frank Morales (2014) establece que la investigación descriptica tiene como fundamento el indicar los rasgos más peculiares e importantes de un objeto de estudio por medio de la caracterización del mismo y que trata de responder a las siguientes interrogantes: ¿Qué es?, ¿Cómo es?, ¿Dónde está?, ¿De que esta hecho?, ¿Cómo están sus partes? y ¿Cuánto? Por esta razón la información obtenida de este tipo de investigación debe ser verídica y estructurada.

En este tipo de investigación, el investigador no tiene control sobre el fenómeno o situación estudiado, por lo que se limita a extraer datos por medio de la observación. Posteriormente estos datos son organizados y analizados de acuerdo al marco teórico de la investigación. Para tener un mejor manejo de información se opta por establecer clasificaciones de acuerdo a los datos obtenidos, estas clasificaciones son: métodos de observación, métodos de observación (cualitativas y cuantitativas), métodos de estudio de caso (análisis profundo) y encuestas o entrevistas de investigación donde se recopila información a través de preguntas a externos. (Alban et al., 2020)

De acuerdo a las investigaciones de tipo encuesta, estos se realizan cuando se necesita resolver un problema o implementar una mejora a alguna situación. Su objetivo principal no solo abarca a la recolección y análisis de datos sobre un fenómeno o situación, sino que también realizar comparaciones entre el estudio del fenómeno y las pautas aceptadas.(Morales, 2014)

Con la información anteriormente mencionada se puede justificar por qué este proyecto tiene un enfoque descriptivo, pues a lo largo del mismo se han realizado diversas investigaciones sobre otros proyectos de desarrollo con elementos de gamificacion y también los entornos de desarrollo de

23

videojuegos más utilizados. Estas investigaciones han sido analizadas con el fin de otorgar un mayor valor académico al proyecto.

#### <span id="page-38-0"></span>**3.2 Diseño de la investigación**

Con el fin de recopilar información para la validación del proyecto se ha decidido contactar a personas con experiencia en la docencia y turismo en la ciudad de Guayaquil sobre el nivel de interés de implementar una herramienta pedagógica con elementos de gamificacion en los ambientes educativos. Entre los temas a tratar están: los conocimientos que la persona tenga sobre la gamificacion, el interés que muestre ante la aplicación de la herramienta, sus opiniones sobre el contenido, la estructura y la implementación de la misma.

En cuanto a la selección del ambiente de desarrollo, este debe cumplir con el objetivo planteado, el cual es de consumir menos recursos de hardware con el fin de que los costos en el desarrollo del proyecto sean mínimos. Esto quiere decir que la herramienta debe ser asequible a la mayor cantidad de usuarios que quieran empezar a desarrollar en la industria indie.

#### <span id="page-38-1"></span>**3.3 Técnicas e instrumentos para la obtención de información**

En cuanto a las técnicas de obtención de información se ha optado por realizar una entrevista a expertos de las cuales estarán divididas en secciones con dos preguntas cada sección, estas secciones se refieren a los temas a tratar que se mencionaron anteriormente (Véase 3.2). Por otro lado, la entrevista esta será de tipo estructurada, puesto que las preguntas se fijarán con antelación en categorías y se aplicaran de forma rígida sobre todos los entrevistados (Díaz-Bravo et al., 2013).

La razón por la cual se ha escogido realizar entrevista es porque se requiere saber que tan interesados están los entrevistados en el proyecto, esto por con ayuda de preguntas estructuradas (tipo encuesta) las cuales dirigirán el flujo de la entrevista. Al ser preguntas abiertas los entrevistados proporcionaran respuestas más elaboradas, con lo que facilitara el análisis de las mismas.

#### <span id="page-39-0"></span>**3.4 Análisis de resultados**

Se realizó una entrevista a 3 profesores quienes imparten sus clases en el nivel básico de educación, el análisis de las mismas será desglosado a continuación por medio de las secciones correspondientes:

- **Conocimientos de la gamificacion:** aunque dos entrevistados tenían la duda si el termino ludificacíon y gamificacion están relacionados todos coincidieron en la misma respuesta, debido a que en los planteles educativos en los que imparten clases se utilizan este tipo de técnicas, en especial en la educación primaria.
- **Interés de aplicación:** Los entrevistados un gran interés en cuanto a la implementación de nuevas herramientas tecnológicas en la pedagogía para llamar la atención de los estudiantes, coinciden en que es el momento más indicado debido a la virtualización de las clases. Sin embargo, uno de los entrevistados expresó su preocupación debido a la dificultad de implementación en instituciones fiscales o fiscomisionales debido a la disponibilidad de recursos.
- **Opinión respecto a la implementación:** Ninguno de los entrevistados se mostró reacio a la idea de implementar esta herramienta educativa, de hecho, estaban interesados en las posibilidades si se llegase a desarrollar este tipo de herramientas educativas en las materias que imparten. Cada profesor estaba seguro de que los estudiantes mostrarían mas interés a los estudios por medio del uso de este tipo de software.
- **Estructuración del juego:** En cuanto a esta sección las opiniones fueron unánime ante el cumplimiento del objetivo del software desarrollado, no obstante, uno de ellos recomendó que de lo posible extender la visión hacia los lugares turísticos del Ecuador.

De acuerdo con el análisis realizado a cada sección se puede determinar que el desarrollo de esta herramienta educativa tendrá una buena acogida, sobre todo en estos tiempos donde la virtualización es un tema de suma importancia en la educación. Con lo que el desarrollo de este trabajo coincide con el objetivo de los entrevistados, el cual es la búsqueda de nuevos métodos de aprendizaje los cuales se adapten a las nuevas exigencias tecnológicas en la educación.

En cuanto a la herramienta de desarrollo se ha optado por el uso de GameMaker Studio 2 para la elaboración de la herramienta educativa. Si bien es cierto, Unity y Unreal Engine 4 pueden ser usados para la elaboración de juegos en 2D de forma gratuita, pero no cumplirían con uno de los objetivos del proyecto el cual es el de que la herramienta consuma menos recursos de hardware posible.

También se decidió el uso de GameMaker Studio sobre RPG Maker debido a que RPG Maker proporciona herramientas específicas para el desarrollo de juegos de roles con vista en cenital, mas no proporciona las herramientas necesarias para un videojuego de plataformas lineal. En cuanto a GameSalad, se decidió no usarlo ya que de todas las herramientas anteriores era la más primitiva puesto que su uso está más enfocado para la enseñanza en el desarrollo de videojuegos.

## **CAPÍTULO IV PROPUESTA TECNOLOGICA**

#### <span id="page-41-1"></span><span id="page-41-0"></span>**4.1 Contenido del juego**

El juego se ha desarrollado de tal manera que la duración del mismo sea corta, pero con la mayor cantidad de datos históricos de los sitios escogidos de la ciudad de Guayaquil. El motivo de esta decisión es para evitar que el jugador se sienta agobiado por la cantidad de hechos históricos que debe aprender, es por esto que también las informaciones de cada uno de los puntos de interés fueron redactadas siendo lo más preciso y conciso posible al momento de que el jugador interactúe con los mismos.

A su vez el juego cuenta con 2 niveles lineales, cuyos diseños tratan de recrear la imagen y ambientación tanto del Malecón 2000 como del Parque Centenario. Estos dos lugares al tener múltiples caminos se tuvieron que analizar las rutas que contengan mayor carga histórica posible, como si se tratase de un tour virtual, pero desde una perspectiva en el plano 2D.

Dentro de los niveles el jugador debe avanzar por el escenario y saltando enemigos en la cabeza o simplemente evitarlos, mientras avanza se va a encontrar los diversos puntos históricos en los cuales al apretar un botón en específico aparecerá un cuadro de texto indicando un breve contexto de dicho monumento. Antes de finalizar el nivel y pasar al siguiente el jugador se topará con personaje que le realizará una pregunta sobre cualquiera de los monumentos históricos visitados, en caso de no acertar tres veces este será llevado al principio del recorrido, caso contrario se podrá avanzar hacia el siguiente nivel.

### <span id="page-41-3"></span><span id="page-41-2"></span>**4.2 Instalación y configuración del entorno de desarrollo 4.2.1 Requisitos mínimos de GameMaker Studio 2**

Para la correcta instalación y funcionamiento de GameMaker Studio 2 se necesita cumplir con ciertos requisitos mínimos de hardware y software, los cuales se detallan en la siguiente tabla:

<span id="page-42-2"></span>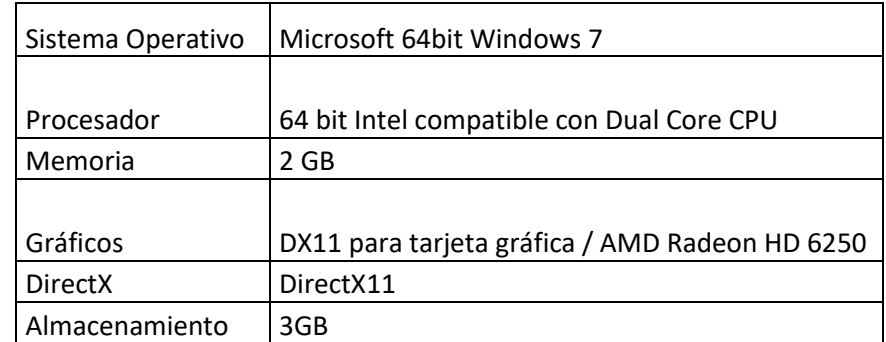

*Tabla 1 Requerimientos mínimos de GameMaker Studio 2*

*Adaptado de https://sysrqmts.com/*

#### <span id="page-42-0"></span>**4.2.2 Instalación de GameMaker Studio 2**

Lo primero que se debe hacer para instalar GameMaker Studio 2 es acceder a la página oficial de YoYoGames. Nada más al ingresar debemos hacer clic en "FREE TRIAL".

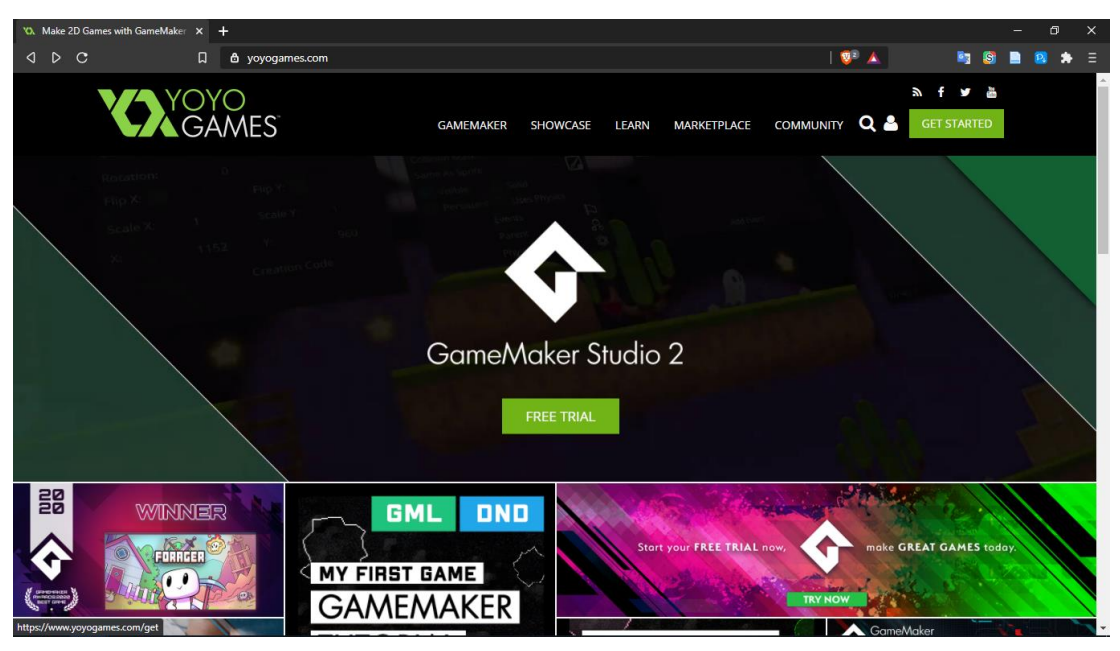

*Figura 13 Página oficial de YoYoGames* 

<span id="page-42-1"></span>Antes de acceder a la descarga de la versión de prueba de GameMaker Studio 2 se debe crear una cuenta de YoYoGames donde se aceptan los términos de condición y uso de la herramienta y se valida que la persona que este registrándose sea mayor de edad. Acto seguido se enviará un correo de validación de cuenta al correo proporcionado, la cual debemos aceptar.

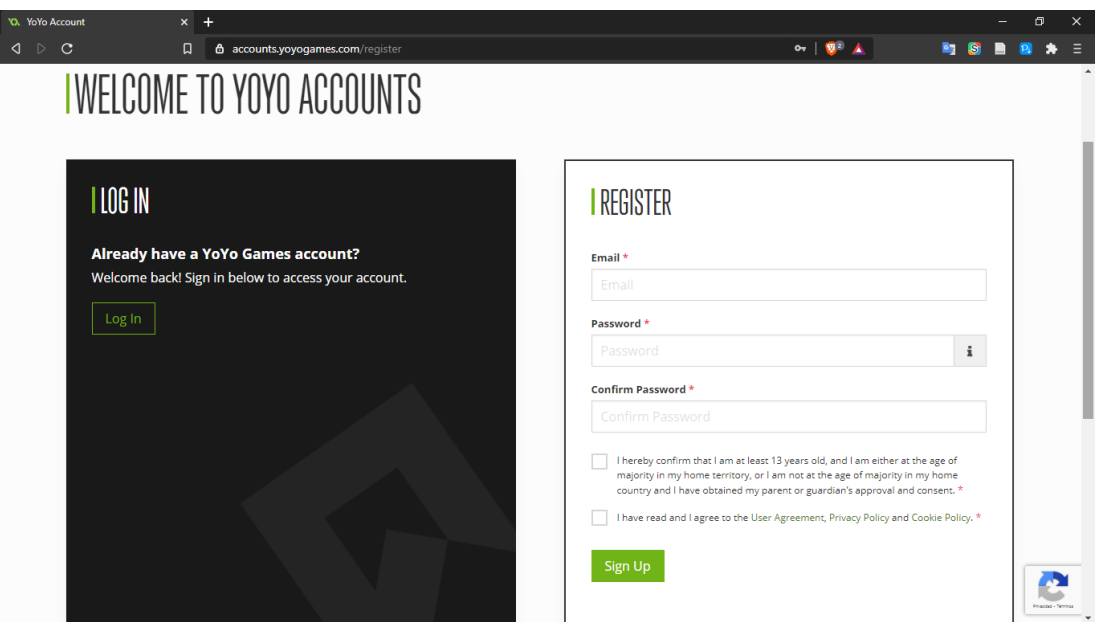

*Figura 14 Pagina de registro oficial de YoYoGames*

<span id="page-43-1"></span>Una vez creada la cuenta se empezará a descargar el instalador, cuando este termine se lo debe ejecutar como administrador con lo cual aparecerá el asistente de instalación, paso seguido se realizará los siguientes procesos:

- 1. Se volverán a aceptar los términos y condiciones sobre el uso de GameMaker Studio 2
- 2. Se seleccionará la ruta de instalación, la ruta seleccionada por defecto es: C:\Program Files\GameMaker Studio 2\
- 3. Empezara el proceso de instalación
- 4. Una vez terminado dar clic en "Finalizar"

Al finalizar el proceso de instalación se ejecutará automáticamente GameMaker Studio 2 y pedirá ingresar usuario y contraseña de la cuenta. Una vez ingresados se mostrará el menú de creación de proyectos.

#### <span id="page-43-0"></span>**4.2.3 Crear un nuevo proyecto**

Una vez abierto GMS2 se nos da la opción de crear un nuevo proyecto, continuar con uno anterior o importar un proyecto. Al seleccionar un nuevo proyecto se da la opción trabajar usando el sistema de Drag and Drop, usar GameMaker Languaje (GML) o codificar por Javascript. Para el desarrollo de este juego se utilizó GML

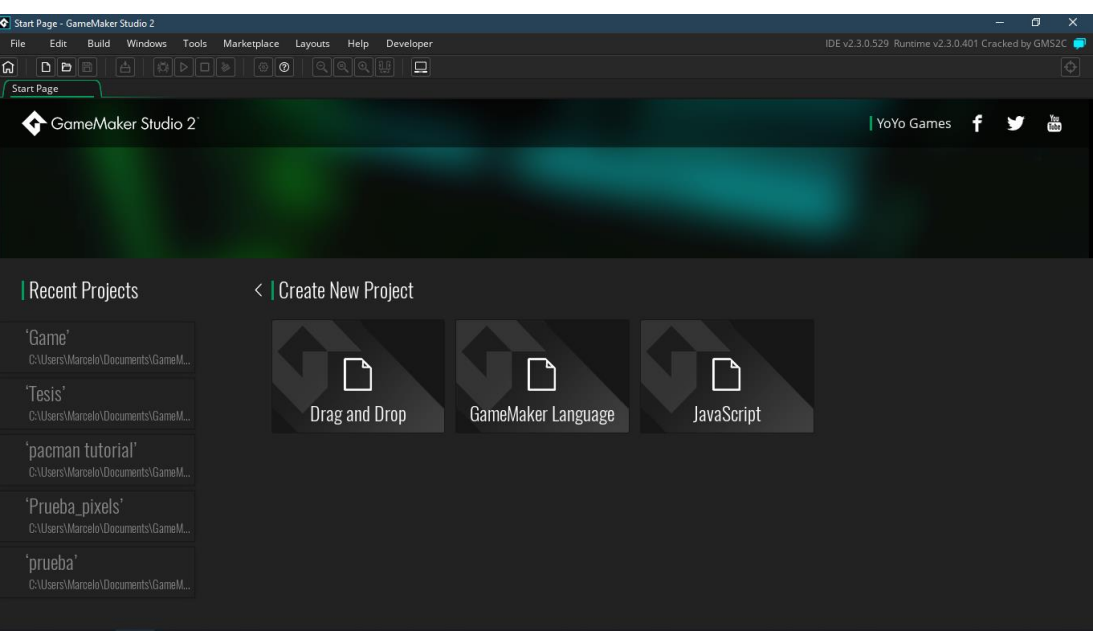

*Figura 15 Creación de nuevo proyecto en GameMaker Studio 2*

#### <span id="page-44-1"></span><span id="page-44-0"></span>**4.2.3 Interfaz**

Una vez creado un proyecto se nos mostrara la interfaz del espacio de trabajo (workspace) el cual consta de los siguientes apartados:

<span id="page-44-2"></span>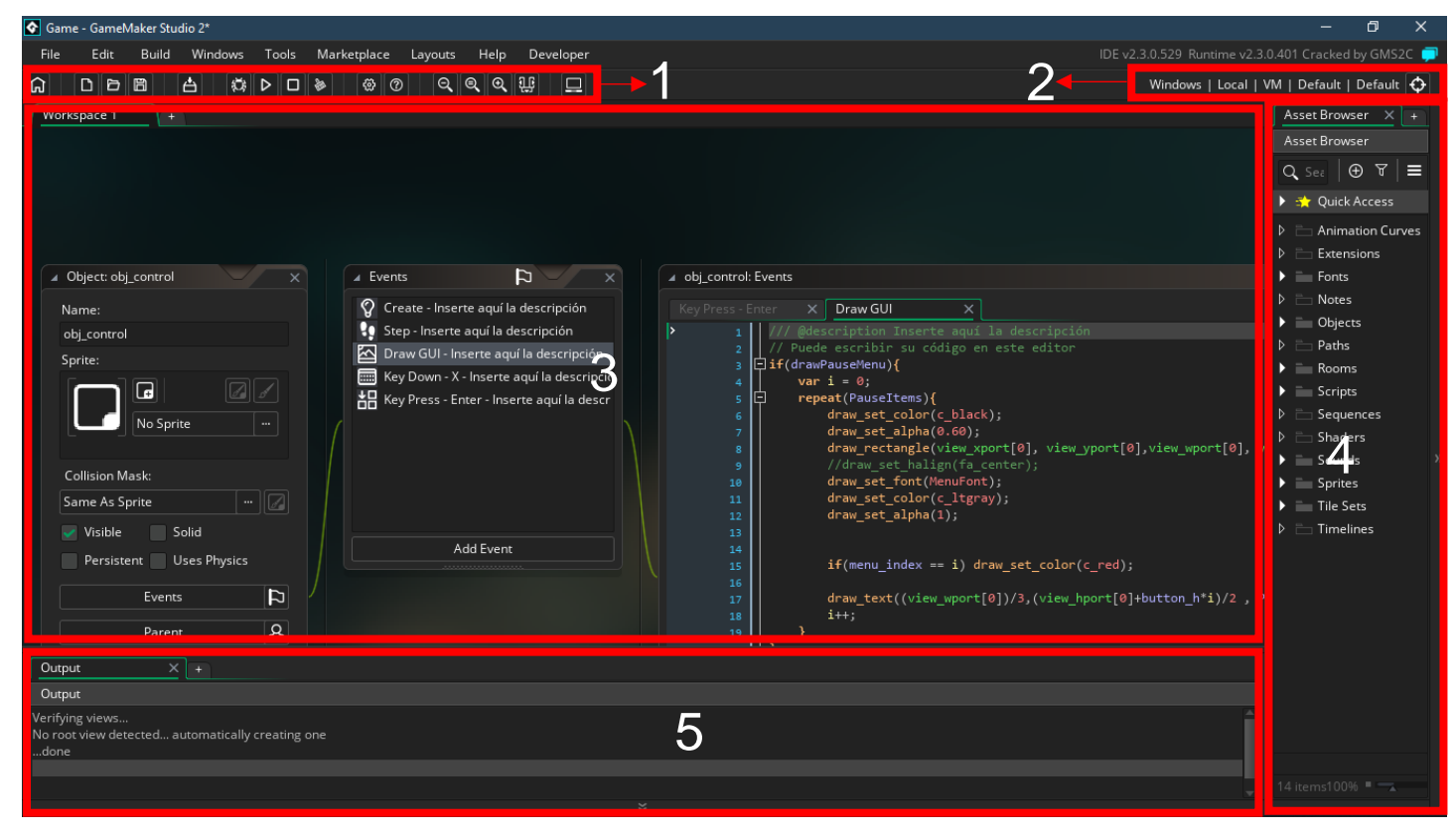

*Figura 16 Interfaz de trabajo de GameMaker Studio 2*

- 1. **Botones de acceso rápido:** Como su nombre lo indica, son botones los cuales se usan con mayor frecuencia tales como crear nuevo proyecto, guardar, ejecutar el proyecto, ejecutar en modo depurador, limpiar cache del compilador, entre otros.
- 2. **Objetivo de compilación:** Debido a que GMS2 es un entorno de desarrollo multiplataforma esta opción nos permite cambiar a la plataforma que queremos testear, compilar y depurar, dependiendo de la licencia que se tenga
- 3. **Espacio de trabajo:** También llamado workspace, en este gran apartado es donde se realiza todo tipo de actividades tales como la creación y edición de sprites, manejo de rooms y donde se debe agregar toda la codificación que estos requieran
- 4. **Navegador de assets**: En este apartado están ordenados por carpetas todos los recursos a utilizar para el proyecto. Al crear un recurso GMS2 por defecto preguntara que tipo de recurso se quiere crear y lo ubicara automáticamente en la carpeta a la que corresponde.
- 5. **Output:** Aquí es donde se mostrarán los resultados de la compilación y ejecución del proyecto.

#### <span id="page-45-0"></span>**4.3 Diseño del videojuego**

Aunque GameMaker Studio 2 cuenta con su propio editor de sprites se optó por utilizar Aseprite para la creación de los mismos y el editor de sprites de GMS2 para la edición de los mismos y otras funciones dentro del juego que se verán más adelante. Esto debido a que Aseprite ofrece múltiples herramientas para la creación y edición de pixelart.

#### <span id="page-45-1"></span>**4.3.1 Interfaz de Aseprite**

Aseprite es un software que permite la creación y edición de trabajos en pixel art debido las herramientas que permiten trabajar con pixeles, las secciones de Aseprite se describirán a continuación con un breve detalle de las mismas.

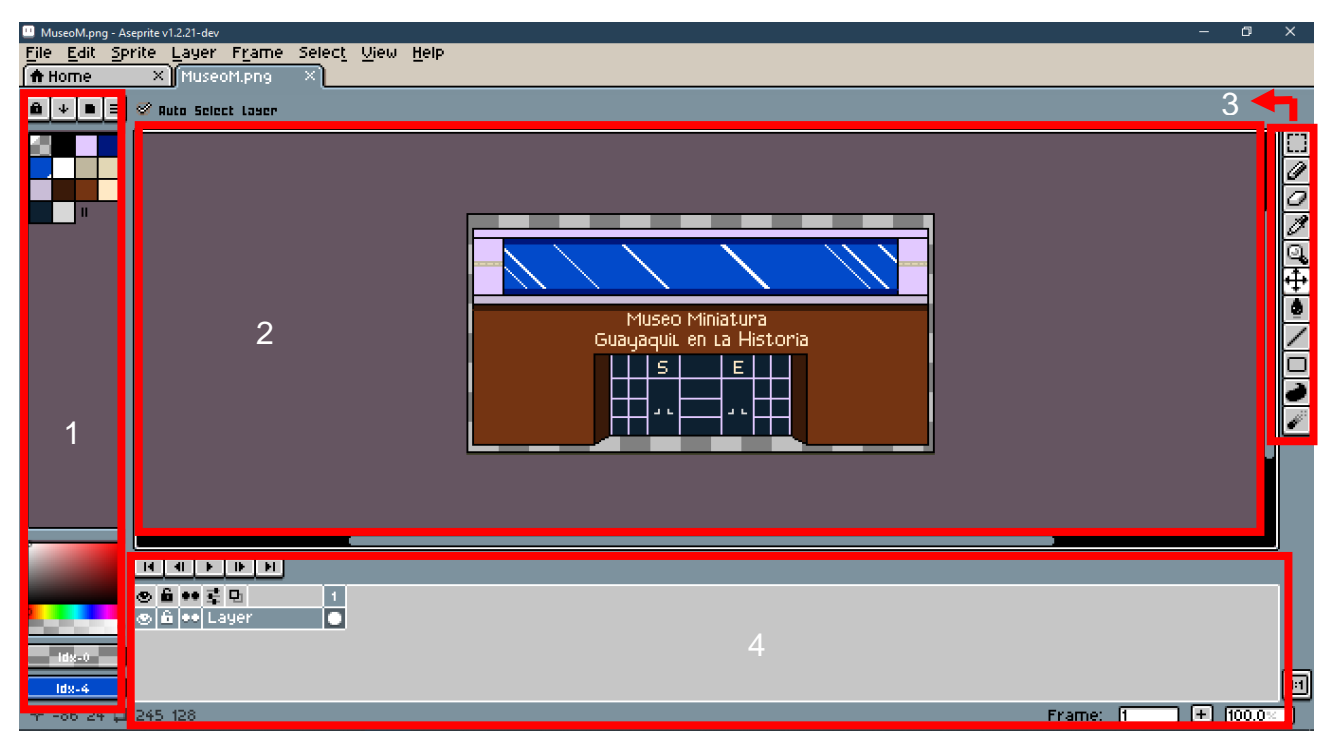

*Figura 17 Interfaz de Aseprite*

- <span id="page-46-1"></span>1. Paleta de colores: En este apartado se selecciona la paleta de colores con la que se quiera trabajar. Aseprite ya viene con más de 30 paletas, pero si gusta se puede importar más paletas de otros proyectos. Además, en este apartado se da la opción de editar los niveles de brillo y saturación de cada color.
- 2. Espacio de trabajo: También llamado grid es el espacio donde se crean los trabajos de pixelart. Cada vez que iniciemos un nuevo proyecto debemos seleccionar el tamaño del grid en pixeles.
- 3. Herramientas: Esta sección permite escoger las herramientas de trabajo, se dispone de herramienta de recorte para seleccionar por medio de rectángulo/círculo una parte del trabajo para su edición, un lápiz o spray para dibujar, borrador, gotero y cuentagotas
- 4. Capas y animación: En esta parte se pueden crear y seleccionar capas y celdas de animación para objetos en movimiento y a su vez modificar la velocidad de pre visualización del trabajo

#### <span id="page-46-0"></span>**4.3.2 Diseño de sprite de personaje**

Se optó por diseñar al personaje principal con un gorro y vestimentas de aprendiz similares a los juegos de 32bits con la finalizad de simpatizar con el jugador. Además de cubrir sus rasgos faciales, esto para crear un efecto de inmersión en el que el jugador piensa que dicho personaje es del mismo sexo.

En Cuanto al tamaño en pixeles del personaje principal se lo creó con una dimensión de 32x32 pixeles y contando con 11 paneles de animación.

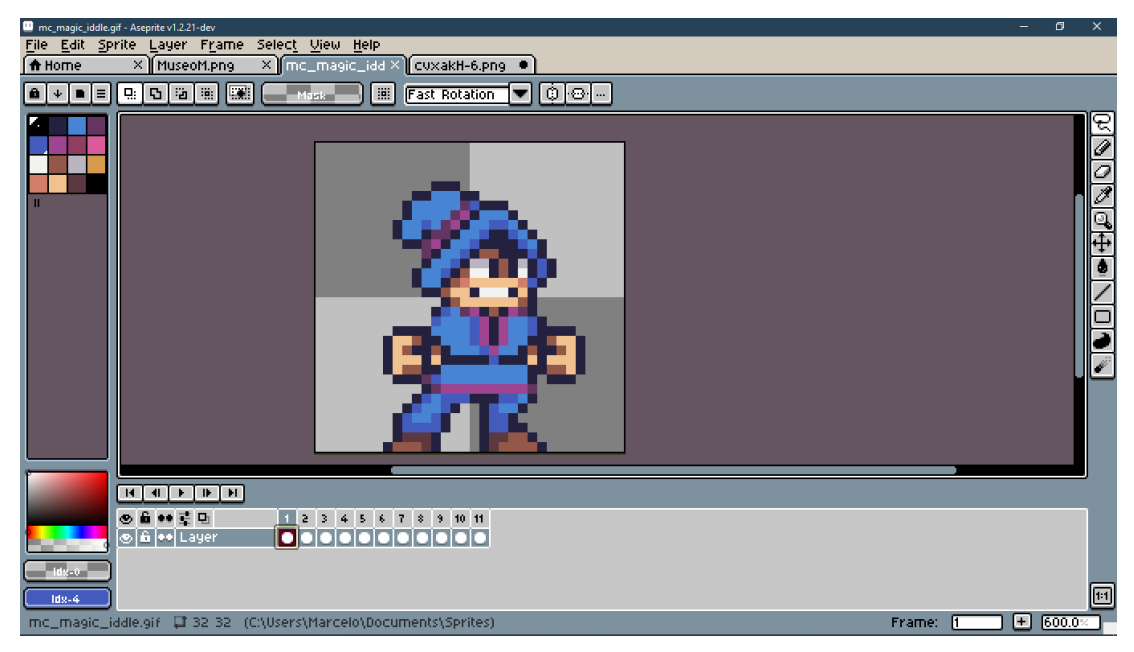

*Figura 18 Diseño de personaje jugador*

#### <span id="page-47-1"></span><span id="page-47-0"></span>**4.3.3. Diseño de lugares históricos**

A pesar de que el jugador tiene una dimensión de 32x32 pixeles, los diseños de los puntos turísticos poseen dimensiones distintas entre sí, esto debido a dos factores:

- 1. Si el punto histórico era un monumento que en la realidad es del mismo tamaño de una persona promedio en el juego al momento de interactuar con dicho punto desaparearía al estar en las mismas coordenadas del personaje, por lo que se tomó la decisión de aumentar su tamaño.
- 2. Si el punto histórico superaba el tamaño de la vista definida en el juego, su tamaño seria reducido con el fin de plasmar toda la obra a la vista del jugador.

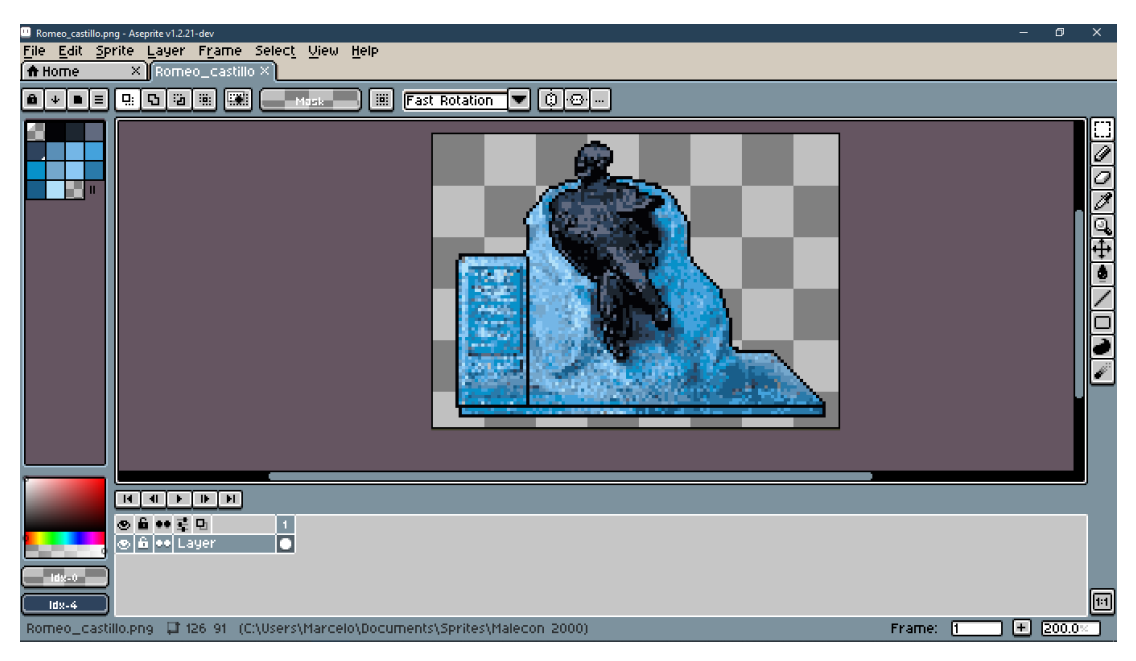

*Figura 19 Diseño de punto histórico*

#### <span id="page-48-1"></span><span id="page-48-0"></span>**4.3.4 Creación de sprites en GMS2**

Para crear un sprite en GMS2 se debe hacer clic derecho en los assets y elegir "Create". Paso seguido seleccionar lo que se desea crear, en este caso se escogerá "Sprite". Con lo que se nos abrirá el menú de sprites, acto seguido se debe llenar el espacio Name con el nombre del sprite y en la sección de Image tendremos 2 opciones: la primera será para editar un sprite o crearlo si aún no se ha diseñado uno, la segunda será la de importar un sprite en caso de haberlo diseñado. Una vez creado/importado podremos visualizar el sprite.

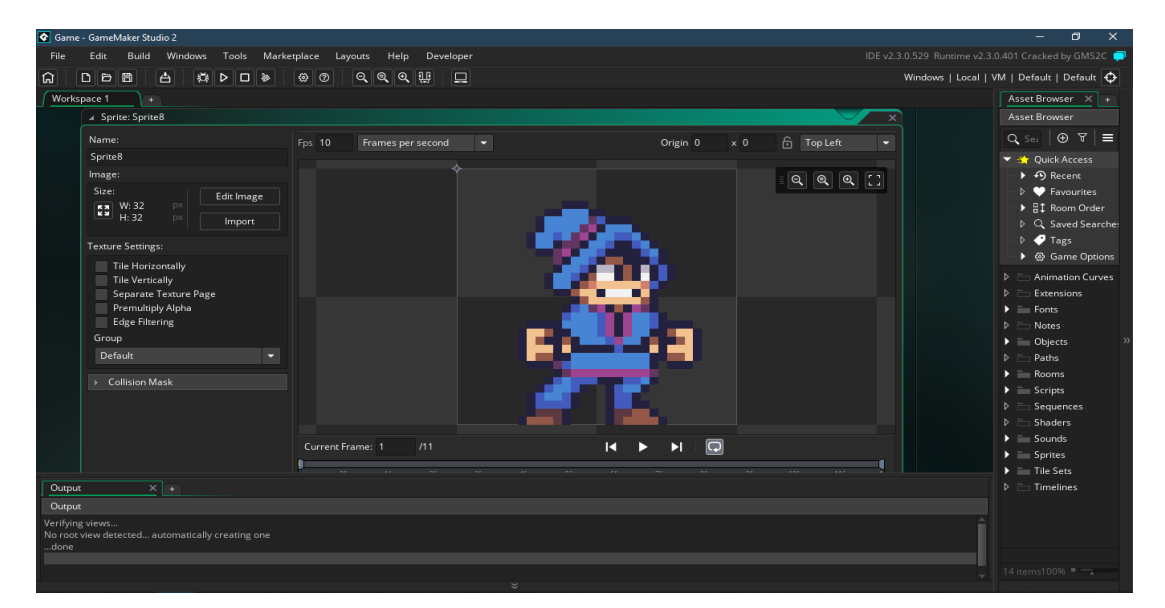

<span id="page-48-2"></span>*Figura 20 Menú de Sprites de GMS2*

#### <span id="page-49-0"></span>**4.3.5 Creación de objeto**

Para crear un objeto en GMS2 se debe hacer clic derecho en los assets y elegir "Create". Paso seguido elegir "Object". Le daremos un nombre y en la sección de Sprite se seleccionará el sprite que se quiera usar para dicho objeto.

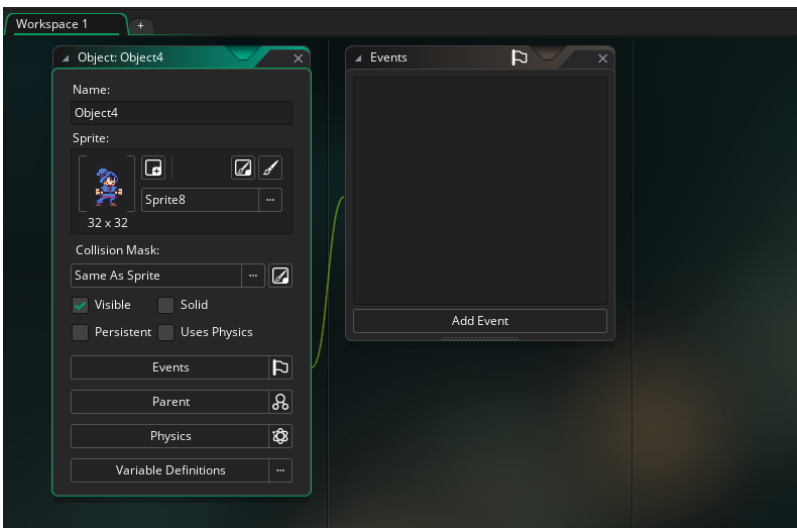

*Figura 21 Creación de objeto en GMS2*

#### <span id="page-49-2"></span><span id="page-49-1"></span>**4.3.6 Creación de Rooms**

Los rooms son los niveles que queramos crear, un juego puede contener tantas rooms como se desee, al crear un nuevo proyecto GMS2 crea una room por defecto. En caso que se quiera crear otra room se debe hacer clic derecho en los assets y elegir "Create". Paso seguido elegir "Room". Le daremos un nombre.

Las rooms tienen elementos de drag and drop, con lo que podemos arrastrar las instancias y ubicarlas donde queramos. También en la parte izquierda tendremos las layers las cuales también se puede ordenar con su nivel de prioridad descendente, mientras más arriba este una instancia o imagen, más cercana se verá respecto a las que están mas abajo.

Las opciones de camara también estan presentes en la room, por lo se puede configurar la cámara para una o todas las capas a la vez, incluso GMS2 nos da la posibilidad de tener activas hasta 8 cámaras en caso de desarrollarse un juego multijugador con pantallas divididas o algún juego que requiera el uso de múltiples pantallas simultaneas

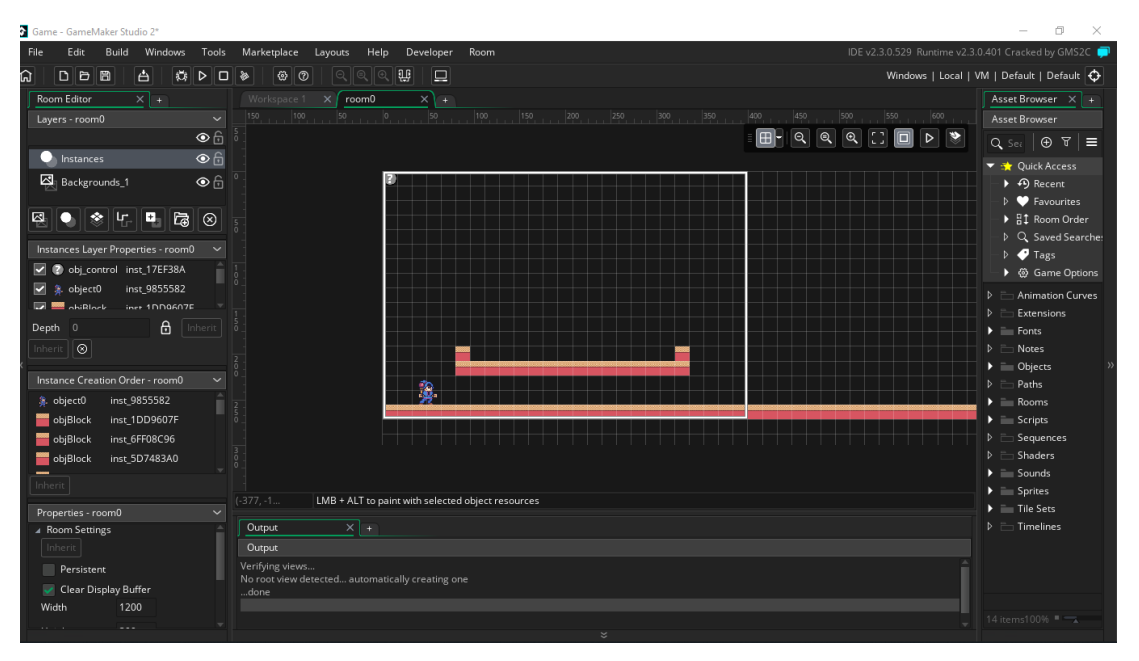

*Figura 22 Creación de Room en GMS2*

### <span id="page-50-2"></span><span id="page-50-0"></span>**4.4 Desarrollo del juego**

Para la creación de código GMS2 ofrece un sistema de eventos en el cual organizara para que sirve cada código, para acceder a las diferentes interacciones que tiene un objeto con otro objeto o con el entorno se debe seleccionar o crear un objeto que provoque dicha interacción.

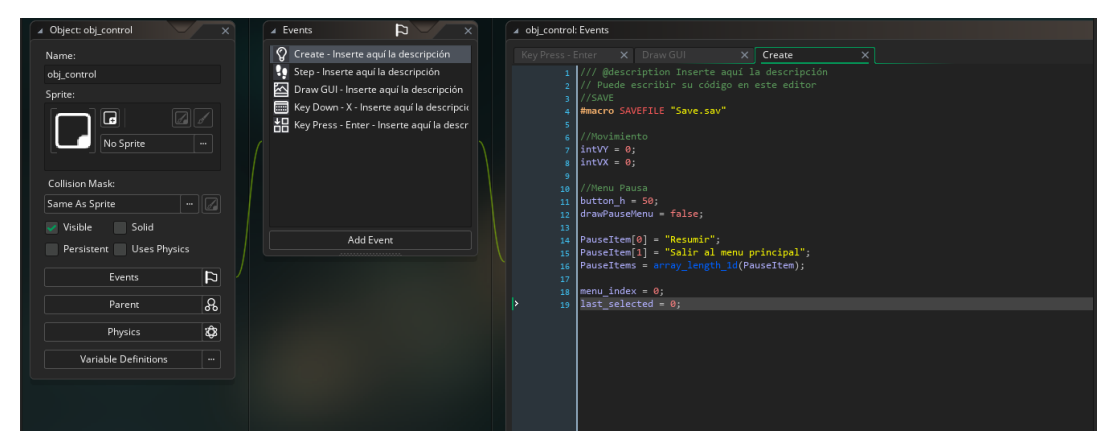

*Figura 23 Sistema de eventos de GMS2*

#### <span id="page-50-3"></span><span id="page-50-1"></span>**4.4.1 Movimiento del personaje**

#### <span id="page-51-0"></span>**4.4.1.1 Movimiento horizontal**

Para definir el movimiento del personaje se creó un objeto control el cual estará presente en todas las rooms y será quien controle todos los aspectos del juego, por lo que se definen las variables de movimiento vertical y horizontal aquí para luego en el objeto jugador referenciarlas.

| //Movimiento                                        |  |
|-----------------------------------------------------|--|
| $\mathsf{intW} = 0$ ;                               |  |
| $\mathsf{int} \mathsf{V} \mathsf{X} = \mathsf{0}$ ; |  |

*Figura 24 Definición global de movimiento horizontal y vertical*

<span id="page-51-1"></span>Mientras tanto en el objeto jugador se crea el evento create, en el cual se referencian las anteriores variables y se crea la variable intMultiplier la cual servirá para controlar la velocidad de las acciones globales del personaje. También se define la velocidad máxima en horizontal y vertical, distancia máxima de salto, fricción en aire y suelo y la acción de la gravedad mientras este en el aire.

| //Movimiento<br>$intVV = 0$ ;<br>$intVX = 0$                         |
|----------------------------------------------------------------------|
|                                                                      |
| $intMove = 0; //Desplazamiento$                                      |
|                                                                      |
| $intMultipler = 1.0;$                                                |
|                                                                      |
| $intVVMax = 8$ * $intMultipler; //velocidad maxima vertical$         |
| $intV x$ Max = $3$ * $intMultipher$ ; // velocidad maxima horizontal |
| $intJumpHeight = 8 * intMultipler; // distance is also$              |
| $intGravityNorm = 0.5 * intMultiDer; // gravedad$                    |
| $intGroundAcc = 1.0 * intMultipler; // velocidad en suelo$           |
| $intGroundPrice = 2.5 * intMultipler; // friction en el suelo$       |
| $intAirAcc = 0.75 * intMultipler; // velocidad en aire$              |
| $intAirFricc = 0.1 * intMultipler; // friction en aire$              |
|                                                                      |

*Figura 25 Variables de movimiento del jugador*

<span id="page-51-2"></span>En el mismo objeto jugador se crea el evento Step donde se definirán las teclas con las cuales el jugador debe mover al personaje, para esto GMS2 tiene incorporada funciones para la asignación de teclas, estas son:

> keyboard\_check: Comprueba que se esté pulsando una tecla para ejercer una acción

- Keyboard\_check\_pressed: Comprueba que se mantenga presionada una tecla para ejercer la acción
- Keyboard\_check\_released: Comprueba que se deje de presionar una tecla para ejercer una acción.

Como las funciones anteriormente mencionadas regresan un valor positivo o negativo la variable intMove será la suma de las mismas y se almacenará un valor negativo o positivo.

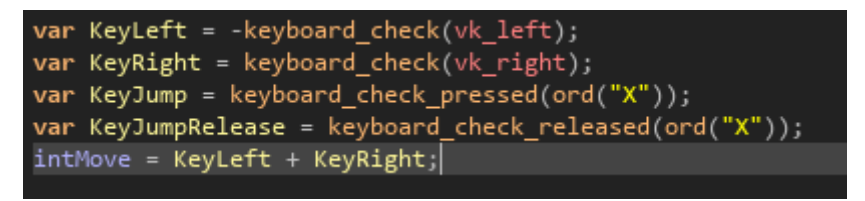

*Figura 26 Función keyboard*

<span id="page-52-0"></span>A su vez se creó un script llamado scrAproach el cual retorna un valor máximo o un valor mínimo el cual definirá el valor de intVx

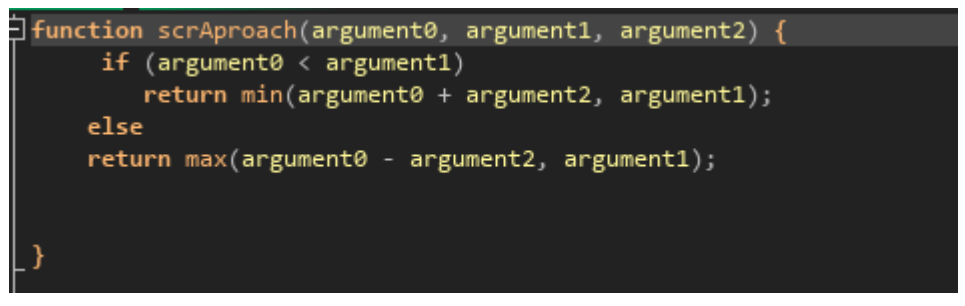

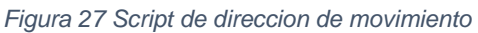

<span id="page-52-1"></span>Para saber si el jugador se mueve izquierda o derecha se condiciona que mientras intMove sea diferente de cero habrá movimiento y el valor que retorne será ingresado en la variable de velocidad horizontal con lo que definirá la dirección en la cual se debe mover.

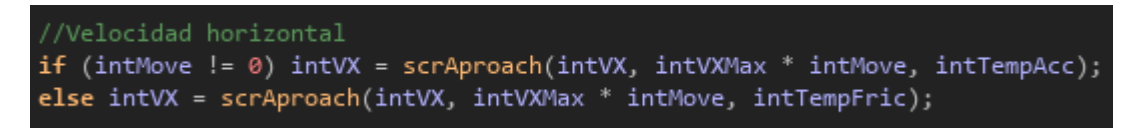

*Figura 28 Cambio de velocidad horizontal*

<span id="page-52-2"></span>La animación del sprite del personaje también debe cambiar de acuerdo a la dirección a la que se dirige, con lo que se define con la función integrada image xscale la cual incrementa o disminuye la anchura de una imagen.

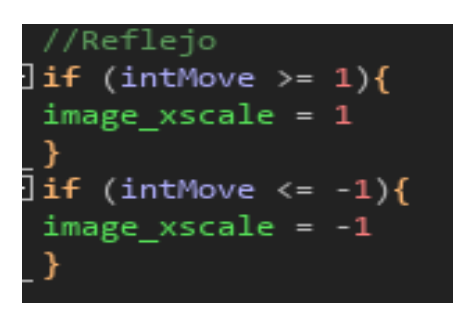

*Figura 29 Cambio de animación al caminar*

#### <span id="page-53-1"></span><span id="page-53-0"></span>**4.4.1.2 Salto**

La accion de salto esta anexada con presionar la tecla de salto asignada hasta que se alcanza la altura maxima de salto y con la adicion de keyjumprelease el salto puede alcanzar menos altura con soltar la tecla de salto

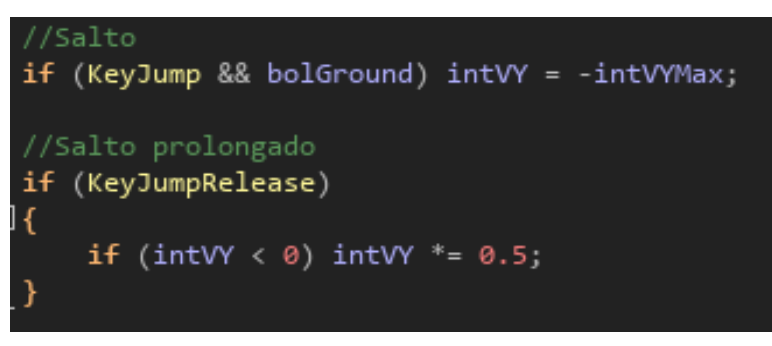

*Figura 30 Salto*

<span id="page-53-2"></span>El cambio de animación en el salto está dado por el siguiente código, caso similar al de la animación horizontal

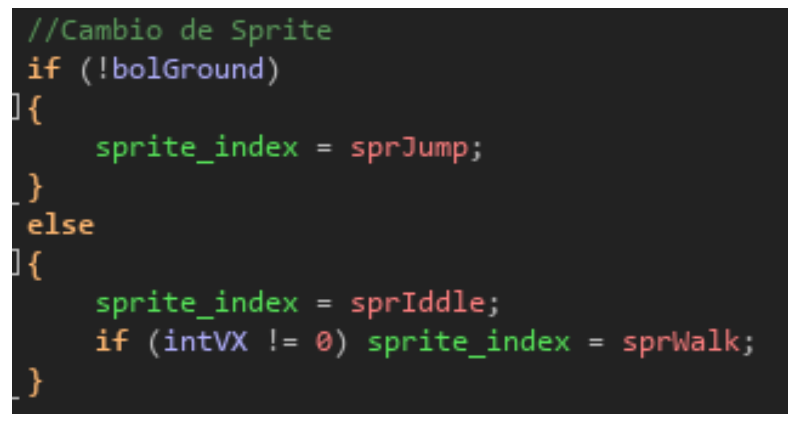

*Figura 31Cambio de animación al saltar y regreso al suelo*

<span id="page-53-3"></span>Para definir la aceleración y fricción según el medio en que se encuentra el personaje se usan las variables de aceleración y fricción ya antes declaradas

```
// Definir aceleracion y friccion segun el medio
if (!bolGround)
\overline{A}intTempAcc = intAirAcc;intTempFric = intAirFricc;
else
\overline{\mathbf{f}}intTempAcc = intGroupAcc;intTemplate = intGroundPrice;
```
*Figura 32 Fricción y aceleración*

#### <span id="page-54-1"></span><span id="page-54-0"></span>**4.4.2 Colisiones**

Para la colisión del personaje con algún objeto solido se ha creado un objeto de tipo bloque, con lo que en las siguientes 3 variables se guardaran la función integrada place\_meeting cuyos parámetros se definen en x, y, objeto a colisionar. En este caso se declaran las colisiones con algún objeto tipo bloque tanto en la horizontal como arriba del personaje en caso de que este se tope con un bloque en el salto y no lo atraviese.

```
//Comprueba colision
intcollect = place\_ת(x-1, y, objBlock);intcolRight = place meeting(x+1, y, objBlock);bolGround = place meeting(x, y+1, objBlock);
```
*Figura 33 Negación de paso*

<span id="page-54-2"></span>Ahora el siguiente código verifica que mientras el personaje este caminando y exista algún objeto bloque un pixel en cualquier dirección horizontal y vertical la velocidad se convierta en 0.

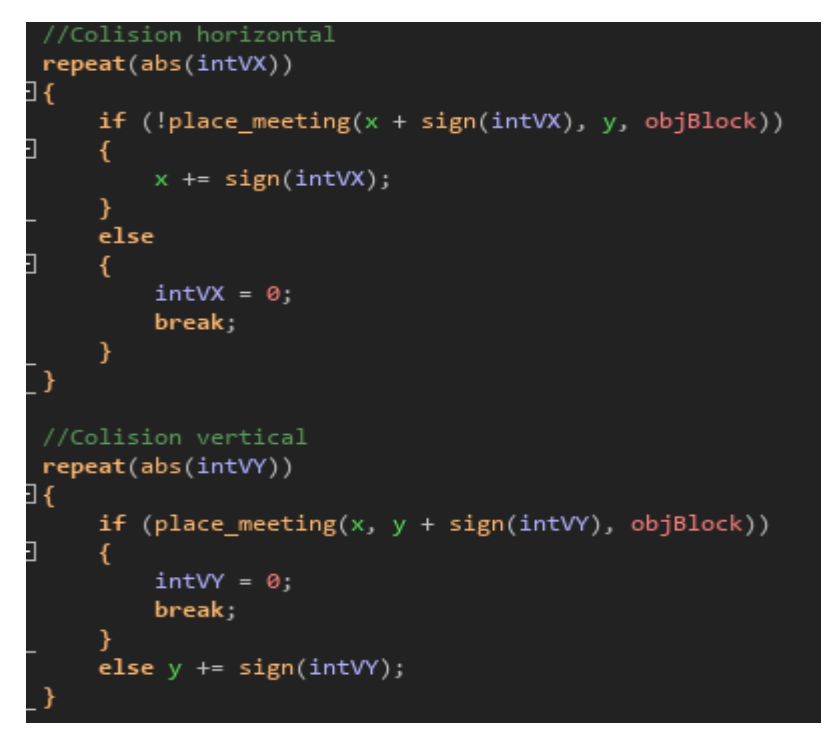

*Figura 34 Cambio de velocidad al colisionar*

#### <span id="page-55-1"></span><span id="page-55-0"></span>**4.4.3 Cámara**

Las opciones de cámara vienen en el editor de rooms, justamente en el apartado de viewports and cameras. Viewport es el tamaño de la ventana el cual el juego aparecerá, en cuanto a la cámara esta definida para que siga al objeto jugador con una dimensión de 400x272 pixeles, lo suficiente como para que el seguimiento de la cámara permita jugar

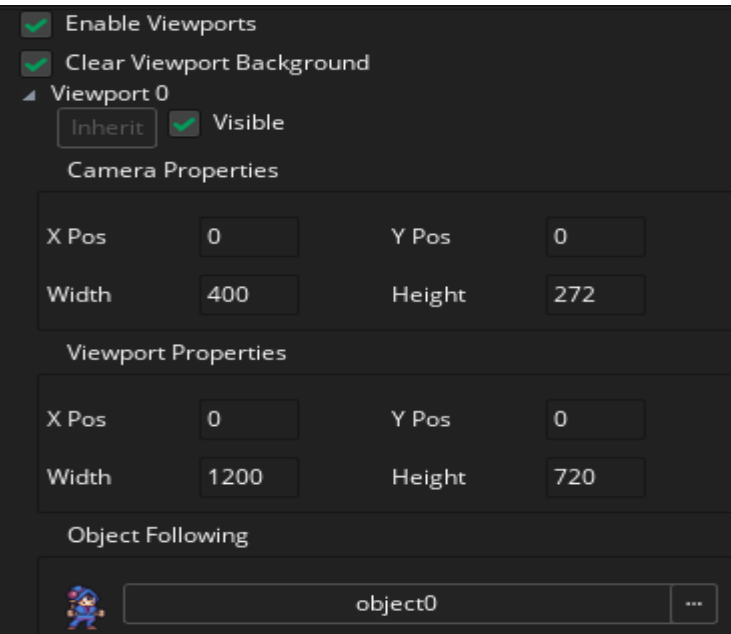

<span id="page-55-2"></span>*Figura 35 Configuración de cámara*

### **CONCLUSIONES**

<span id="page-56-0"></span>Desde el inicio de este proyecto hasta su respectiva finalización se ha llegado a la conclusión de que esta herramienta educativa basada en un videojuego cumple con los objetivos que se plantearon:

- Se pudo recopilar información sobre los lugares con mayor movimiento turístico en Guayaquil y que así mismo, contengan el mayor número de elementos históricos tales como monumentos, estructuras, bustos, entre otros. Estos lugares fueron escogidos debido a ser frecuentemente visitados por turistas.
- Se pudo seleccionar el motor de videojuegos con mejor optimización en recursos, de tal manera que no se requirió una inversión mayor en cuanto a hardware y software. También se eligió la plataforma de software por sus herramientas especializadas para el desarrollo que exigía el videojuego
- Se logró diseñar el entorno de la herramienta educativa tales como las animaciones para los personajes y enemigos, asi como también el diseño de los diversos elementos que conforman la ambientación del nivel. Todo esto mediante software dedicado al diseño de pixelart.
- Se desarrolló el prototipo de videojuego con los elementos básicos de un juego de plataformas y también se implementaron interacciones de ámbito educativo pertenecientes a temas de conocimiento histórico de la ciudad de Guayaquil, tal y como se había planteado en los objetivos anteriores.

## **RECOMENDACIONES**

- <span id="page-57-0"></span>• Implementar más lugares que contengan puntos históricos y que sean turísticos de la ciudad de Guayaquil.
- Utilizar las licencias de GameMaker Studio para exportar el software a diferentes plataformas tal como dispositivos móviles.
- Diseño e implementación de NPC's (personajes no jugables) quienes pueden aportar con detalles sobre el lugar y dar más vida al nivel.

### **REFERENCIAS BIBLIOGRAFICAS**

<span id="page-58-0"></span>Alban, G. P. G., Arguello, A. E. V., & Molina, N. E. C. (2020). Metodologías de investigación educativa (descriptivas, experimentales, participativas, y de investigación-acción). *RECIMUNDO*, *4*(3), 163-173.

[https://doi.org/10.26820/recimundo/4.\(3\).julio.2020.163-173](https://doi.org/10.26820/recimundo/4.(3).julio.2020.163-173)

- Alonso, J. M. (s. f.). *Nuevas jugabilidades y nuevos sentidos en los indie games*. 15.
- Ameneiros, A., & Ricoy, M.-C. (2015). Los videojuegos en la adolescencia: Prácticas y polémicas asociadas. *Revista de Estudios e Investigación en Psicología y Educación*, 115.<https://doi.org/10.17979/reipe.2015.0.13.451>
- Blanco, I. S., Arández, A., Taliano, G., Wehner, M., & Gallego, G. (s. f.). *DESARROLLO DE VIDEOJUEGOS INNOVADORES*. 4.
- Candil, D. (2014, febrero 21). *Unity, el motor de desarrollo capaz de partir la historia de los videojuegos en dos*. Vidaextra. [https://www.vidaextra.com/industria/unity-el-motor-de-desarrollo-capaz-de](https://www.vidaextra.com/industria/unity-el-motor-de-desarrollo-capaz-de-partir-la-historia-de-los-videojuegos-en-dos)[partir-la-historia-de-los-videojuegos-en-dos](https://www.vidaextra.com/industria/unity-el-motor-de-desarrollo-capaz-de-partir-la-historia-de-los-videojuegos-en-dos)
- Casteleiro, S. (2018). *Marketing en la industria del videojuego. E-SPORTS: NICHO DE MERCADO EN LA INDUSTRIA DEL VIDEOJUEGO*. <https://repositorio.comillas.edu/xmlui/handle/11531/23084>
- Coello Morán, L. J., & Gavilanes Aray, B. E. (2019). *La gamificacion del proceso de enseñanza aprendizaje significativo*. <http://repositorio.ug.edu.ec/handle/redug/40728>
- Correa, M. C. H. (s. f.). *EL USO COMPRENSIVO DEL CONOCIMIENTO CIENTÍFICO A TRAVÉS DE LA GAMIFICACIÓN EN EL AULA*. 126.
- Cuadrado Alvarado, A. (2017, marzo 9). *Gamificación educativa*. URJC Online. <https://urjconline.atavist.com/gamificacion-educativa>
- Diarium. (s. f.). *El auge de los juegos indie, conoce todo sobre ellos | Posteando el mundo*. Recuperado 17 de diciembre de 2020, de [https://diarium.usal.es/alumni36279/el-auge-de-los-juegos-indie-conoce](https://diarium.usal.es/alumni36279/el-auge-de-los-juegos-indie-conoce-todo-sobre-ellos/)[todo-sobre-ellos/](https://diarium.usal.es/alumni36279/el-auge-de-los-juegos-indie-conoce-todo-sobre-ellos/)
- Díaz-Bravo, L., Torruco-García, U., Martínez-Hernández, M., & Varela-Ruiz, M. (2013). La entrevista, recurso flexible y dinámico. *Investigación en educación médica*, *2*(7), 162-167.
- Díaz-Luque, P., & Correa, C. (2017). Gamificación y destinos turísticos. Clasificación de los juegos desde el punto de vista de las organizaciones de destinos turísticos. *Revista Internacional de Organizaciones*, 73. <https://doi.org/10.17345/rio18.73-86>
- Ecured. (s. f.). *Unity3D - EcuRed*. Recuperado 4 de diciembre de 2020, de <https://www.ecured.cu/Unity3D#Caracter.C3.ADsticas>
- Educación 3.0. (2020, mayo 27). *GAMIFICACIÓN: 25 herramientas para clase que te engancharán*. EDUCACIÓN 3.0. [https://www.educaciontrespuntocero.com/recursos/herramientas](https://www.educaciontrespuntocero.com/recursos/herramientas-gamificacion-educacion/)[gamificacion-educacion/](https://www.educaciontrespuntocero.com/recursos/herramientas-gamificacion-educacion/)
- González, M. L. (2016, octubre 28). ¿Qué es Unity3D y por qué utilizarlo? Analizamos sus ventajas. *Bravent*. [https://www.bravent.net/que-es-unity3d-y](https://www.bravent.net/que-es-unity3d-y-por-que-utilizarlo-analizamos-sus-ventajas)[por-que-utilizarlo-analizamos-sus-ventajas](https://www.bravent.net/que-es-unity3d-y-por-que-utilizarlo-analizamos-sus-ventajas)
- Granda, C., & Luis, E. (2016). *Desarrollo de un videojuego para la enseñanzaaprendizaje de la historia de los sitios turísticos de la ciudad de Loja.* [https://dspace.unl.edu.ec//handle/123456789/10948](https://dspace.unl.edu.ec/handle/123456789/10948)
- Horowitz, K. (s. f.). *Sega-16 – Side by Side: Michael Jackson's Moonwalker (Genesis vs. Arcade)*. Recuperado 25 de noviembre de 2020, de [https://www.sega-16.com/2007/04/side-by-side-michael-jacksons](https://www.sega-16.com/2007/04/side-by-side-michael-jacksons-moonwalker-genesis-vs-arcade/)[moonwalker-genesis-vs-arcade/](https://www.sega-16.com/2007/04/side-by-side-michael-jacksons-moonwalker-genesis-vs-arcade/)
- Lee, J., Doran, J. P., & Misra, N. (2016). *Unreal Engine: Game Development from A to Z*. Packt Publishing Ltd.
- López, D. (2015, marzo 12). Qué es Game Maker Studio. *Aprende Game Maker*. <https://www.aprendegamemaker.com/que-es-game-maker-studio/>
- López, D. (2016, noviembre 16). Introducción a Game Maker Studio 2. *Aprende Game Maker*. [https://www.aprendegamemaker.com/introduccion-game](https://www.aprendegamemaker.com/introduccion-game-maker-studio-2/)[maker-studio-2/](https://www.aprendegamemaker.com/introduccion-game-maker-studio-2/)
- Mallén, I. (2018, septiembre 2). *La naturaleza del videojuego indie*. MeriStation. [https://as.com/meristation/2018/04/20/reportajes/1524204000\\_174986.html](https://as.com/meristation/2018/04/20/reportajes/1524204000_174986.html)
- Marín, R. (2018, diciembre 11). *Desarrollo de videojuegos: Mejores herramientas o entornos a utilizar*. Canal Informática y TICS. [https://revistadigital.inesem.es/informatica-y-tics/herramientas-para](https://revistadigital.inesem.es/informatica-y-tics/herramientas-para-desarrollo-de-videojuegos/)[desarrollo-de-videojuegos/](https://revistadigital.inesem.es/informatica-y-tics/herramientas-para-desarrollo-de-videojuegos/)
- Márquez, R. (2020, febrero 21). *Los indies tenían razón: Unity y los motores de terceros le han ganado la partida a los motores propios a la hora de crear juegos*. Xataka. [https://www.xataka.com/videojuegos/indies-tenian-razon](https://www.xataka.com/videojuegos/indies-tenian-razon-unity-motores-terceros-le-han-ganado-partida-a-motores-propios-a-hora-crear-juegos)[unity-motores-terceros-le-han-ganado-partida-a-motores-propios-a-hora](https://www.xataka.com/videojuegos/indies-tenian-razon-unity-motores-terceros-le-han-ganado-partida-a-motores-propios-a-hora-crear-juegos)[crear-juegos](https://www.xataka.com/videojuegos/indies-tenian-razon-unity-motores-terceros-le-han-ganado-partida-a-motores-propios-a-hora-crear-juegos)
- Martín Martín, M., & Vílchez Martín, L. F. (s. f.). *Cuaderno-7-web-def.pdf*. Recuperado 23 de noviembre de 2020, de [https://funderetica.org/wp](https://funderetica.org/wp-content/uploads/2017/01/Cuaderno-7-web-def.pdf)[content/uploads/2017/01/Cuaderno-7-web-def.pdf](https://funderetica.org/wp-content/uploads/2017/01/Cuaderno-7-web-def.pdf)
- Merino, M. (2020, marzo 22). *10 herramientas de creación de videojuegos para programadores principiantes*. Genbeta. [https://www.genbeta.com/desarrollo/10-herramientas-creacion-videojuegos](https://www.genbeta.com/desarrollo/10-herramientas-creacion-videojuegos-para-programadores-principiantes)[para-programadores-principiantes](https://www.genbeta.com/desarrollo/10-herramientas-creacion-videojuegos-para-programadores-principiantes)
- Mola Games. (2016, agosto 9). El auge del desarrollo de videojuegos «indie». *Mola Games*. [https://www.molagames.com/2016/08/auge-del-desarrollo-del](https://www.molagames.com/2016/08/auge-del-desarrollo-del-videojuego-indi/)[videojuego-indi/](https://www.molagames.com/2016/08/auge-del-desarrollo-del-videojuego-indi/)
- Morales, F. (2014). *Conozca 3 tipos de investigacion: Descriptiva, Exploratoria y Explicativa*.
- Moyano, J. A. (2020, mayo 13). Unreal Engine de Epic Games: La historia del motor gráfico. *Tokio*. [https://www.tokioschool.com/noticias/unreal-engine](https://www.tokioschool.com/noticias/unreal-engine-epic-games-historia/)[epic-games-historia/](https://www.tokioschool.com/noticias/unreal-engine-epic-games-historia/)
- OnSeguros. (2019, febrero 25). ¿Por qué elegimos Game Maker Studio? *Crios Devs*.<http://criosdevs.com/es/nuestro-engine/>
- Pita, G. E. C. (2018). Las TICs en las empresas: Evolución de la tecnología y cambio estructural en las organizaciones. *Dominio de las Ciencias*, *4*(1), 499- 510.
- Préstamo Rodríguez, J. (2011, octubre 11). Cómo se hacían los videojuegos en los años ochenta. *teknoPLOF!* [https://www.teknoplof.com/2011/10/11/como](https://www.teknoplof.com/2011/10/11/como-se-hacian-los-videojuegos-en-los-anos-ochenta/)[se-hacian-los-videojuegos-en-los-anos-ochenta/](https://www.teknoplof.com/2011/10/11/como-se-hacian-los-videojuegos-en-los-anos-ochenta/)
- Restrepo Escobar, S. M., Arboleda Sierra, W. A., & Arroyave Taborda, L. M. (2019). El rendimiento escolar y el uso de videojuegos en estudiantes de básica secundaria del municipio de La Estrella- Antioquia. *Revista Educación*, *43*(2), 19.<https://doi.org/10.15517/revedu.v43i2.30564>
- Rojas, H. D. G. (2010). Importancia De La Tecnología En Las Empresas. *Contribuciones a La Economía*, *2010-02*. <https://ideas.repec.org/a/erv/contri/y2010i2010-022.html>
- Sarabia Lúa, G. A., & Guananga Bernabé, J. A. (2016). *Diseño e implementación de un simulador de conducción vehicular utilizando un motor de videojuegos.* <http://repositorio.ucsg.edu.ec/handle/3317/6749>
- Semana. (2013, noviembre 9). *Los videojuegos estimulan la creatividad en adolescentes*. Semana.com Últimas Noticias de Colombia y el Mundo. [https://www.semana.com/vida-moderna/articulo/los-videojuegos-estimulan](https://www.semana.com/vida-moderna/articulo/los-videojuegos-estimulan-la-creatividad-en-adolescentes/363868-3/)[la-creatividad-en-adolescentes/363868-3/](https://www.semana.com/vida-moderna/articulo/los-videojuegos-estimulan-la-creatividad-en-adolescentes/363868-3/)
- White, S. (2018, marzo 20). *'Stardew Valley' Creator Eric Barone on the Game's Lonely Origins and His Secretive Next Game*. GQ. <https://www.gq.com/story/stardew-valley-eric-barone-profile>

### **ANEXOS**

#### <span id="page-63-1"></span><span id="page-63-0"></span>**Anexo 1: Modelo de entrevista utilizado**

Conocimientos de la gamificacion:

- ¿Conoce usted o qué entiende por el término "gamificacion"? Bueno el término gamificación si no me equivoco tiene que ver con la inclusión de estrategias lúdicas.
- ¿Usted ha escuchado hablar o ha experimentado el uso de técnicas  $\bullet$ de gamificacion en los planteles educativos? Claro que sí este tipo de estrategia se la usa con fines didácticos en la institución Educativa Ecomundo en la primaria con mayor fuerza, pero en este último año hemos tenido que buscar estrategias lúdicas diferentes para el proceso de enseñanza aprendizaje.

Interés de aplicación:

. ¿Qué opina sobre la implementación de herramientas tecnológicas como pedagogía en el área educativa?

Me parece que es el momento ideal para la implementación en estos momentos de virtualidad académica, para despertar mayor interés en cada uno de los estudiantes.

• ¿Cree usted que es factible la aplicación de la gamificacion en el entorno educativo?

Creo que es posible dependiendo de los recursos educativos con los que cuente la institución ya que es más fácil implementarlo en las instituciones particulares que en las fiscales o fiscomisionales.

Opinión respecto a la implementación:

- ¿Cuál sería su concepto respecto a la implementación de esta herramienta educativa en su plantel educativo/facultad? Considero pertinente y apropiado el implementarlo ya que gracias a la utilización de estrategias lúdicas podemos llegar con mayor facilidad a cada uno de nuestros educandos.
- ¿Cree usted que las implementaciones de herramientas educativas basadas en la gamificacion podrían tener una gran acogida? Indiscutiblemente estamos en una época donde deben existir cambios significativos en el campo educativo, debemos empezar a utilizar nuevas estrategias para incluirnos en el nuevo mundo de la conectividad, por tal motivo de seguro se tendrá una muy buena acogida por parte de los estudiantes.

#### Estructura del juego:

- ¿Cree usted que siendo un juego en dos dimensiones logre el objetivo de enseñar parte de los lugares históricos de Guayaquil? Considero que sería muy importante ya que esto abriría mayor posibilidad para que las personas puedan conocer y acceder con utilización baja de recursos económicos a la diversidad de espacios turísticos no sólo en la ciudad de Guayaquil sino tambien a nivel país.
- ¿Qué opina sobre la duración del juego teniendo un máximo de 2  $\bullet$ niveles?

Creo que sería muy importante va que se podría acceder con mayor facilidad a alcanzar el obietivo final, lo mismos que traería como consecuencia mayor cantidad de personas participando del proceso de la gamificación del conocimiento.

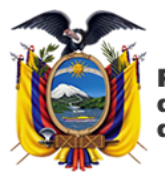

Presidencia de la República del Ecuador

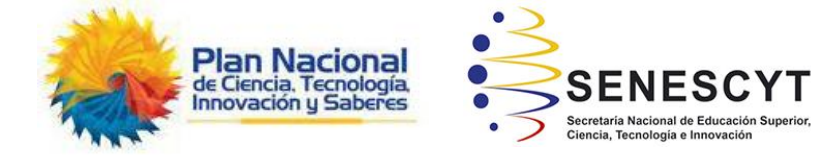

### **DECLARACIÓN Y AUTORIZACIÓN**

Yo, García Barreno Kevin José, con C.C: #0922314604 autor del trabajo de integración curricular: **Desarrollo de prototipo de una herramienta de aprendizaje sobre la historia de los lugares turísticos de Guayaquil** previo a la obtención del título de **Ingeniero en Ciencias de la Computación** en la Universidad Católica de Santiago de Guayaquil.

1.- Declaro tener pleno conocimiento de la obligación que tienen las instituciones de educación superior, de conformidad con el Artículo 144 de la Ley Orgánica de Educación Superior, de entregar a la SENESCYT en formato digital una copia del referido trabajo de integración curricular para que sea integrado al Sistema Nacional de Información de la Educación Superior del Ecuador para su difusión pública respetando los derechos de autor.

2.- Autorizo a la SENESCYT a tener una copia del referido trabajo de integración curricular, con el propósito de generar un repositorio que democratice la información, respetando las políticas de propiedad intelectual vigentes.

Guayaquil, **8** de marzo de **2021**

 $f = \frac{3\omega\sqrt{2\pi}}{2\pi}$ 

Nombre: **García Barreno Kevin José**

C: 0922314604

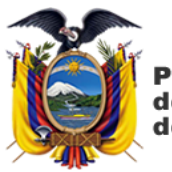

Presidencia de la República del Ecuador

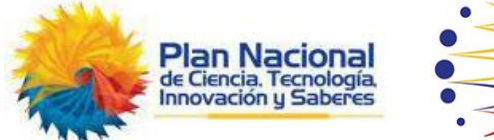

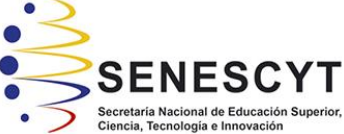

#### *REPOSITORIO NACIONAL EN CIENCIA Y TECNOLOGÍA* FICHA DE REGISTRO DE TRABAJO DE INTEGRACION CURRICULAR **TEMA Y SUBTEMA:** Desarrollo de prototipo de una herramienta de aprendizaje sobre la historia de los lugares turísticos de Guayaquil **AUTOR(ES)** Kevin José García Barreno **REVISOR(ES)/TUTOR(ES)** Ing. Salazar Tovar, César Adriano, Mgs **INSTITUCIÓN:** Universidad Católica de Santiago de Guayaquil **FACULTAD:** Facultad de Ingeniería **CARRERA:** Ingeniería en Ciencias de la Computación **TITULO OBTENIDO:** | Ingeniero en Ciencias de la Computación **FECHA DE PUBLICACIÓN:** 8 de marzo de 2021 **No. DE PÁGINAS:** 62 **ÁREAS TEMÁTICAS:** Game Design, Programación, Concept Art **PALABRAS CLAVES/ KEYWORDS:** Herramienta educativa, Gamificación, Videojuego, Historia, Lugares turísticos, Guayaquil, Motor de videojuego.

**RESUMEN/ABSTRACT** (150-250 palabras): A lo largo del desarrollo de este proyecto se tuvo presente el uso de la gamificación, término fundamental el cual combina métodos de aprendizaje con el uso del juego, de tal manera que las personas involucradas tengan mayor inmersión al momento de estudiar. El proceso de elaborar videojuegos requiere del uso de un motor de juegos en el cual trabajar, se escogió un ambiente de desarrollo que optimice la cantidad de recursos de hardware y a su vez se especialice en el diseño y desarrollo de juegos en 2D con pixel art. El método de investigación utilizada fue de tipo descriptiva, ya que se realizaron entrevistas a personas expertas en el sector educativo con la finalidad de analizar su conocimiento respecto a técnicas de gamificación y otorgar validez y soporte a este trabajo mediante sus opiniones. El desarrollo de este prototipo cuenta con dos niveles en los cuales el jugador se desplaza lateralmente por estas localidades y al encontrarse con un punto histórico el personaje puede interactuar con este y leer un breve texto en el que se explica un contexto histórico de dicho punto. Al estar planteado para estudiantes de 6 a 8 años su nivel de dificultad es bajo, por lo que los únicos obstáculos que pueden encontrar son enemigos pequeños, a los cuales tendrá que saltarles en la cabeza para vencerlos. Con el desarrollo de este proyecto se espera aportar con nuevas técnicas de enseñanzas usando la gamificación.

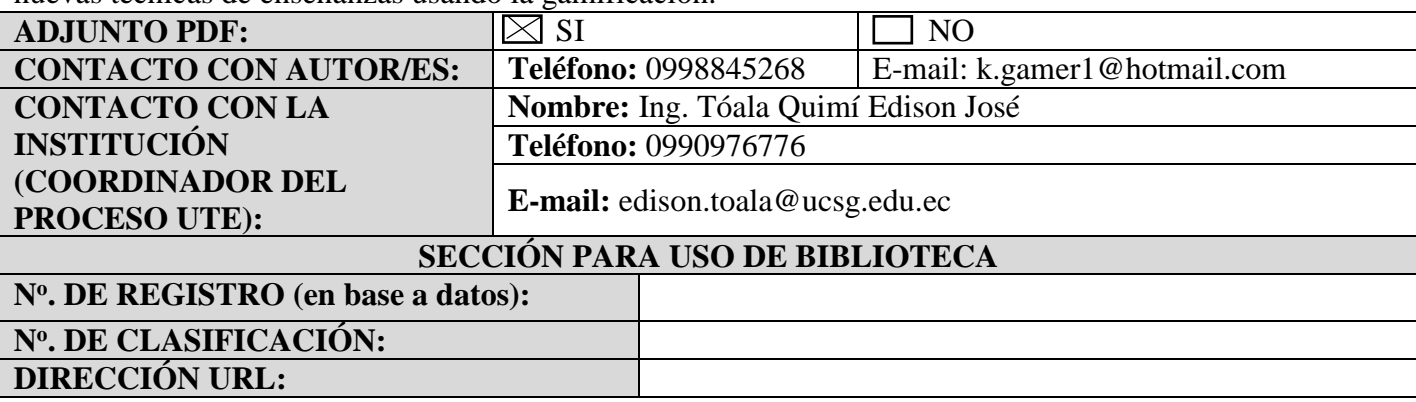